# **Release Bulletin Sybase® IQ 15.2 for Windows**

Document ID: DC74603-01-1520-02

Last revised: December 2010

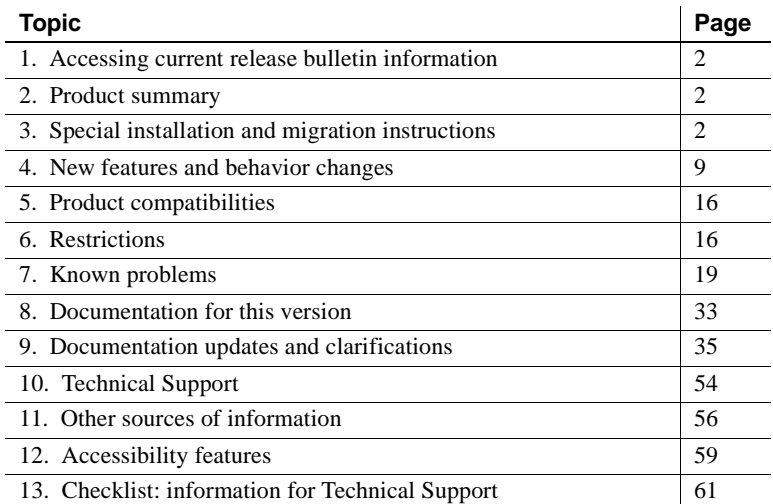

Copyright 2010 by Sybase, Inc. All rights reserved. Sybase trademarks can be viewed at the Sybase trademarks page

at [http://www.sybase.com/detail?id=1011207.](http://www.sybase.com/detail?id=1011207) Sybase and the marks listed are trademarks of Sybase, Inc. ® indicates registration in the United States of America. SAP and other SAP products and services mentioned herein as well as their respective logos are trademarks or registered trademarks of SAP AG in Germany and in several other countries all over the world. Java and all Java-based marks are trademarks or registered trademarks of Sun Microsystems, Inc. in the U.S. and other countries. Unicode and the Unicode Logo are registered trademarks of Unicode, Inc. All other company and product names mentioned may be trademarks of the respective companies with which they are associated.

# <span id="page-1-0"></span>**1. Accessing current release bulletin information**

A more recent version of this release bulletin may be available on the Web. To check for critical product or document information added after the product release, use the Sybase® Product Documentation Web site.

- ❖ **Accessing release bulletins at the Sybase Product Documentation Web site**
	- 1 Go to Product Documentation at <http://sybooks.sybase.com>.
	- 2 Select a product and language and click Go.
	- 3 Select a product version from the Document Set list.
	- 4 Select the Release Bulletins link.
	- 5 From the list of individual documents, select the link to the release bulletin for your platform. You can either download the PDF version or browse the document online.

# <span id="page-1-1"></span>**2. Product summary**

Enclosed is Sybase® IQ 15.2 for Windows.

Refer to the *Installation and Configuration Guide for Windows* for compatible platform and operating system configurations and minimum patch levels.

Refer to *New Features Summary Sybase IQ 15.2* for descriptions of new features and behavior changes in Sybase IQ 15.2.

# <span id="page-1-2"></span>**3. Special installation and migration instructions**

For complete installation and migration instructions, see the *Installation and Configuration Guide for Windows*. Read the chapters "Preparing for Installation" and "Migrating Data" before installing Sybase IQ 15.2.

Before you run a new version of Sybase IQ, see ["Restrictions" on page 16](#page-15-1) for the most current requirements. This section includes installation and migration information that is new for this release or needs emphasis.

Sybase strongly recommends that you check the online support Web site for software updates to these components before you install the software. If a software update (ESD or EBF) has been released, it contains bug fixes made after this product shipped. You must download the latest update and install it after installing IQ from the product CD. See ["Sybase EBFs and software](#page-57-0)  [maintenance" on page 58.](#page-57-0)

## **3.1 New installer for Sybase IQ 15.x**

Sybase IQ 15.x has a new procedure for installation. The Sybase IQ 15.x interactive installer is a standard graphical installation wizard. The interactive installer supports all product editions and installation types. A new silent installation option is also available. See "Installing your software" in Chapter 1, "Preparing for Installation" in the *Installation and Configuration Guide for Windows*.

# **3.2 Patches required to run the GUI installer [CR #644410]**

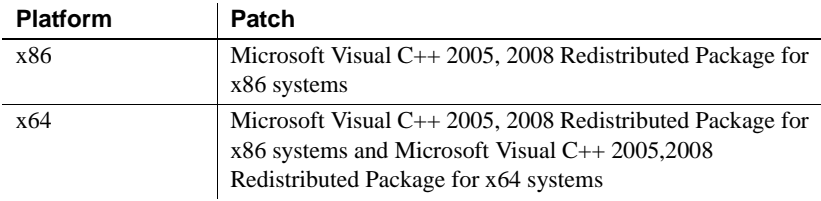

Install these patches before you run a GUI server install:

## **3.3 Sybase IQ 15.2 requires a license**

Sybase IQ 15.2 uses the Sybase Software Asset Management (SySAM) licensing mechanism that lets system administrators enable and monitor their site's use of Sybase products.

Sybase IQ includes separate SySAM licenses for each product edition and separate licenses for any optional features available for that edition. See Chapter 2, "Licensing your software" in the *Installation and Configuration Guide for Windows*.

# **3.4 Sub-capacity licensing**

Sybase now offers sub-capacity licensing options for Sybase IQ Enterprise Edition. Sub-capacity licensing refers to licensing a Sybase product on a subset of the CPUs available on a physical machine.

#### **3.4.1 Platform support**

Sub-capacity licensing is supported on the following platforms:

| Vendor               | <b>Product</b>                                   | <b>Platform support</b>      | <b>Virtualization Type</b> |
|----------------------|--------------------------------------------------|------------------------------|----------------------------|
| H <sub>P</sub>       | nPar                                             | HP IA 11.31                  | <b>Physical Partition</b>  |
|                      | vPar                                             |                              | <b>Virtual Partition</b>   |
|                      | Integrity Virtual Machines with Resource         |                              | Virtual Machine            |
|                      | Manager                                          |                              |                            |
|                      | <b>Secure Resource Partitions</b>                |                              | <b>OS</b> Containers       |
| <b>IBM</b>           | <b>LPAR</b>                                      | $AIX$ 6.1                    | Virtual Partition          |
|                      | dLPAR                                            |                              | Virtual Partition          |
| <b>SUN</b>           | <b>Dynamic System Domains</b>                    | Solaris 10                   | <b>Physical Partition</b>  |
|                      | Solaris Containers/Zones with Solaris            |                              | <b>OS</b> Partition        |
|                      | <b>Resource Manager</b>                          |                              |                            |
| <b>INTEL/</b><br>AMD | VMWare ESX Server <sup>1</sup> Guest OS: Windows | <b>VMWare ESX Server 3.5</b> | Virtual Machine            |
|                      |                                                  | Guest OS: Windows 2003       |                            |
|                      | <b>VMWare ESX Server</b>                         | <b>VMWare ESX Server 3.5</b> | Virtual Machine            |
|                      | Guest OS: Linux                                  | Guest OS: RH 5.3, SuSE 10    |                            |
|                      | $Xen2$ , DomainU: Windows                        | Windows 2003                 | Virtual Machine            |
|                      | Xen, DomainU: Linux                              | RH 5.3, SuSE 10              | Virtual Machine            |

*Table 1: Sub-capacity licensing vendor support*

1 VMWare excludes VMWare Workstation and VMWare Server

2 Xen excludes Sun Solaris x64

## **3.4.2 How to enable Sybase sub-capacity licensing**

You must have a sub-capacity licensing agreement with Sybase before you can enable sub-capacity licensing. If you choose to use Sybase IQ in a sub-capacity environment, see the *SySAM Quick Start Guide* for instructions for generating your license key.

#### **Keep your license server up-to-date**

Although the installation media includes a copy of the most recent SySAM license server, Sybase recommends that you periodically check for license server updates on the SySAM Standalone License Server Install site at <http://www.sybase.com/sysam/server>.

### **3.5 SySAM Licensing checkout [CR #628594]**

If Sybase IQ was licensed using a per-processor license type in previous releases, the license quantity was determined at startup. In this release, Sybase IQ periodically checks the number of processors it can use and attempts to check-out additional licenses for any increase. Sybase IQ shuts down after 30 days, if additional licenses are not made available within this period. See the *SySAM Users Guide* for details regarding license grace.

### **3.6 Sybase Central plug-in compatibility**

The Sybase IQ 15.x plug-in for Sybase Central™ has been upgraded from version 4.3 to version 6.0 and is *not* compatible with earlier versions. You can use the 15.x plug-in only with 15.x servers; you cannot use the 15.x plug-in to connect to 12.x servers.

### **3.7 No Sybase IQ server support on Linux 32-bit**

The Sybase IQ 15.x client is supported on Red Hat 5.2 Linux for 32-bit systems, but there is no Sybase IQ 15.x server support on Linux for 32-bit systems.

### **3.8 SDK no longer included**

Because Sybase IQ 15.x now embeds many features provided by the Software Development Kit, the SDK is no longer distributed as part of the product. The SDK is available as a separately purchased option.

The Copy Definition utility (defncopy) is included in the Software Development Kit and is no longer shipped with Sybase IQ.

## **3.9 Open Client no longer included**

Open Client™ is no longer installed as part of the Sybase IQ product. Sybase IQ 15.2 does provide versions of Open Client utilities that have limited functionality to enable INSERT...LOCATION:

- iqisql
- **igdsedit**
- iqdscp (UNIX only)
- iqocscfg (Windows only)

## **3.10 Problem starting SySAM license server [CR #572522]**

When starting the SySAM license server, this error may be reported:

lmgrd is not running: Cannot connect to license server system. (-15,570:10035 "WinSock: Operation would block")

This version of Sybase IQ includes Internet Protocol Version 4 (IPv4) and Internet Protocol Version 6 (IPv6) versions of the SySAM license server software. You can choose the version of the license server based on your environment using the sysam configure command. By default the IPv4 version of the license server is configured for use.

The IPv4 version of the license server cannot be used properly, if you have enabled IPv6 on the license server host. If this is the case, you can:

- Disable IPv6 TCP/IP protocol on the license server host.
- Use another Windows host that does not have IPv6 enabled.
- Use a UNIX host for the license server. You can use the IPv4 version of the license, even if both IPv4 and IPv6 are enabled on UNIX.

If you are using the IPv6 version of the license server on a Windows host, then this license server can be accessed only through IPv6 protocol. Any host with an IPv4 only network stack will not be able to obtain licenses from this IPv6 license server. You can do one of the following to work around this issue:

Use a UNIX host for the license server. License Servers on UNIX are able to serve licenses to both IPv4 and IPv6 client hosts.

• If you need to use a Windows host for the License Server and have both IPv4 and IPv6 clients to the license server, set up two License Servers, one serving the IPv4 network and the other serving the IPv6 network.

**Note** Support for IPv6 is built into the latest versions of Microsoft Windows, and is available as part of service pack updates for earlier Windows releases. See [Microsoft Internet Protocol Version 6 \(IPv6\) at http://technet.microsoft.com/en](http://technet.microsoft.com/en-us/network/bb530961.aspx)us[/network/bb530961.aspx](http://technet.microsoft.com/en-us/network/bb530961.aspx) for more information.

### **3.11 Increase IQ temporary cache setting for loads**

The LOAD\_MEMORY\_MB option has been deprecated. Instead of setting LOAD\_MEMORY\_MB, you must now adjust the IQ temporary cache setting. The amount to increase the IQ temporary cache is approximately the sum of all the LOAD\_MEMORY\_MB settings of all of the concurrent LOAD TABLE executions.

### **3.12 Upgrade invalidates data source names [CR #487858]**

In Sybase IQ 15.x, 32-bit drivers are located in the *bin32* directory, instead of *win32,* and 64-bit drivers are now in the *bin64* directory, instead of *x64*. Therefore, when migrating from 12.x to 15.x, you may need to update registries and applications to locate libraries. For example, *win32\dbodbc11.dll* is now in *bin32*.

### **3.13 Creating demo database fails with sort error [CR #631097]**

Creating the demo database may fail with an Informational stack trace for SORT and the error:

Exception Thrown from s\_csort.cxx:1496, Err# 2, tid 3676 origtid 3676 O/S Err#: 0, ErrID: 2062 (hs csortexception); SQLCode: -1009134, SQLState: 'QSB34', Severity: 14 [21023]: Insufficient buffers for 'Sort'. -- (s\_csort.cxx 1496)

The "insufficient buffers" error may be related to the small default Sybase IQ memory caches (-iqmc 32 and -iqtc 24) and a high number of processors on the machine.

#### *Workaround*:

If hyperthreading is on, set the -iqnumbercpus server startup option to the number of physical processors. This may avoid the "insufficient buffers" error, if -iqnumbercpus is 64 or less.

If hyperthreading is off and the number of processors is greater than 64, edit *mkiqdemo.sh* to increase the size of the memory cache. For example, on a machine with 128 processors, change -iqmc 32 and -iqtc 24 to -iqmc 100 and -iqtc 100.

See *System Administration Guide: Volume 1 > Troubleshooting hints > Solutions for specific conditions > Performance issues > Slow performance on a multi-CPU or hyperthreaded machine*.

### **3.14 Creating the demo database on Windows with ASE 15.3 ESD #2 [CR #617907]**

If you have Adaptive Server® Enterprise 15.3 ESD #2 installed on the same system as Sybase IQ, you must install the Microsoft 2008 MS redistributable package before you can create the Sybase IQ demo database.

Without the 2008 MS redistributable package, running *mkiqdemo.bat* returns this error:

Starting Server ... The system cannot execute the specified program. ERROR: Starting of server failed

### **3.15 Sybase Central fails after uninstalling ASE [CR #617879, CR #618314]**

Sybase IQ 15.2 uses InstallShield for installation and uninstallation procedures, while Adaptive Server® Enterprise 15.5 uses InstallAnywhere. InstallAnywhere cannot locate products installed by InstallShield. As a result, uninstalling Adaptive Server Enterprise 15.5 also removes Sybase Central files.

*Workarounds:*

- Do not uninstall Sybase Central when uninstalling Adaptive Server, or
- Perform these two steps:
	- Before you uninstall Adaptive Server Enterprise 15.5, back up the file *C:\Sybase\shared\JavaHelp-2\_0\jh.jar* and
	- After you uninstall Adaptive Server Enterprise 15.5, copy the backed up *jh.jar* to *C:\Sybase\shared\JavaHelp-2\_0*, or
- Reinstall Sybase Central.

### **3.16 Drop and recreate TEXT indexes after ESD installation [CR #620317]**

After installing a Sybase IQ 15.2 ESD and upgrading the database, drop and recreate all Sybase IQ TEXT indexes created in Sybase IQ 15.2 GA. See ["Drop](#page-19-0)  [and recreate TEXT indexes after ESD upgrade or rollback \[CR #620317\]" on](#page-19-0)  [page 20](#page-19-0).

# <span id="page-8-0"></span>**4. New features and behavior changes**

For new features and behavior changes, see *New Features Summary Sybase IQ 15.2*, which Sybase recommends you read before you install Sybase IQ 15.2. This section describes changes that were not included in that book or the documentation set.

Sybase IQ supports many of the new features in SQL Anywhere® 11. For more information, see *SQL Anywhere 11 – Changes and Upgrading*.

## **4.1 Highlights of new features in Sybase IQ 15.2 ESD #2**

Sybase IQ 15.2 ESD #2 includes new features in the areas of load and TEXT index searching.

- The extended syntax HEADER SKIP allows LOAD TABLE to skip header rows at the beginning of a data file. See ["LOAD TABLE HEADER SKIP](#page-9-0)  [syntax \[CR #593620\]" on page 10.](#page-9-0)
- The extended full text search capability allows fuzzy searching on a TEXT index with an n-gram term breaker. See ["NGRAM TEXT index and fuzzy](#page-11-0)  [and non-fuzzy search" on page 12](#page-11-0).

## **4.2 Data Definition Language (DDL) changes**

This section contains new features and changes related to DDL.

#### **4.2.1 LONG BINARY now maps to MS SQL VARBINARY [CR #636192]**

The mapping of the columns of a proxy table to a Microsoft SQL Server table changed as of Sybase IQ 15.2 ESD #1. A LONG BINARY column now maps to a Microsoft SQL Server VARBINARY(max) column. In Sybase IQ 15.2 GA, a VARBINARY column was mapped to a Microsoft SQL Server VARBINARY(max) column.

### **4.3 Administration and troubleshooting improvements**

This section contains new features and changes related to administration and troubleshooting.

#### **4.3.1 Default password value change**

The default password is now sql in lowercase.

### **4.4 Data load, update, and extraction enhancements**

This section contains new features and changes related to data load, update, and extraction.

### <span id="page-9-0"></span> **4.4.1 LOAD TABLE HEADER SKIP syntax [CR #593620]**

As of Sybase IQ 15.2 ESD #2, you can use the HEADER SKIP clause to specify a number of lines at the beginning of the data file, including header rows, for LOAD TABLE to skip. All LOAD TABLE column specifications and other load options are ignored.

Syntax **LOAD** [ **INTO** ] **TABLE** [ *owner*.]*table-name* ... ( *load*-*specification* [, …] ) ... { **FROM** | **USING** [ **CLIENT** ] **FILE** } { '*filename*-*string*' | *filename*-*variable* } [, …] . . . ... [ **HEADER SKIP** *number* [ **HEADER DELIMITED BY** '*string*']]

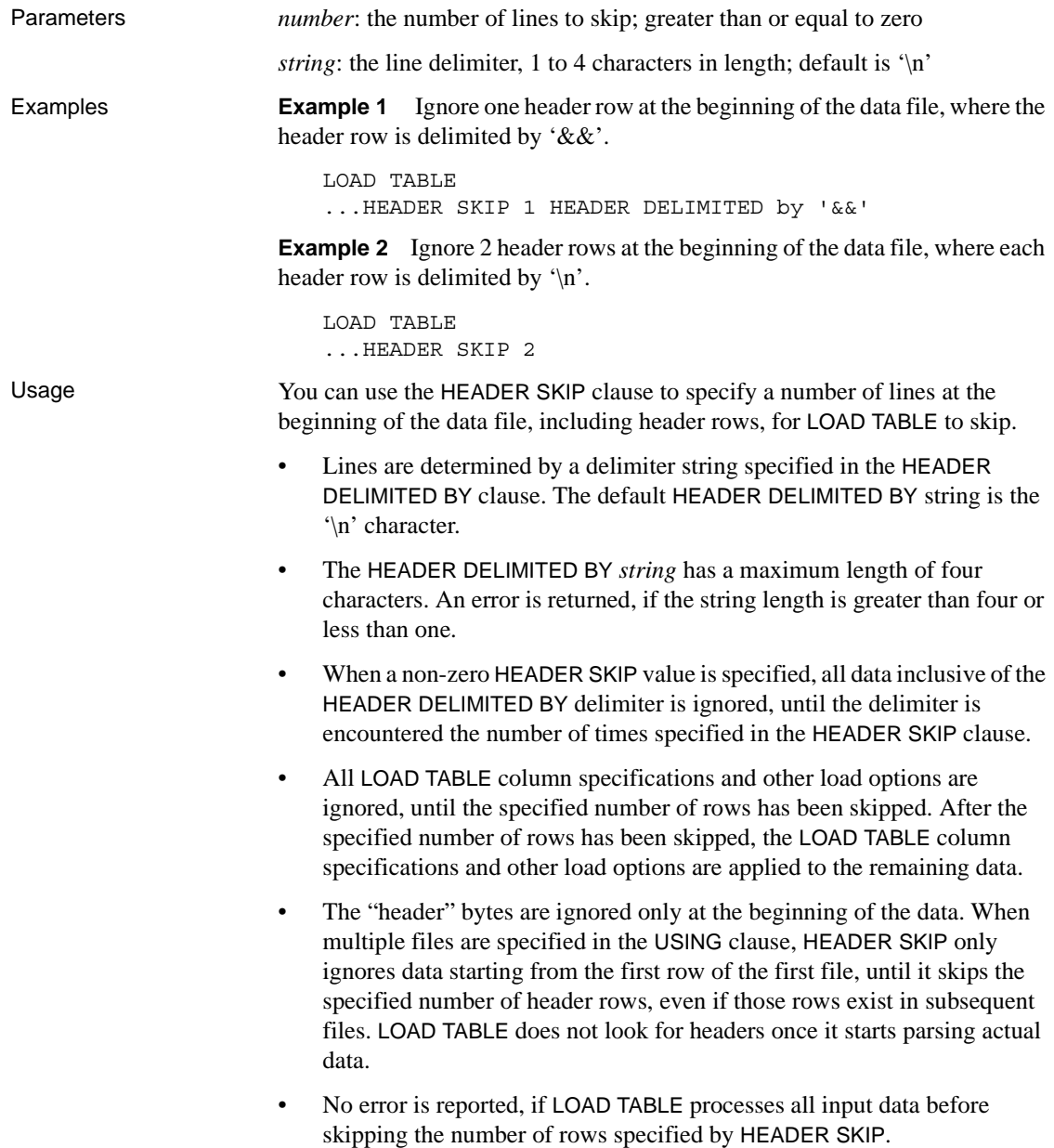

### **4.5 Query enhancements, optimization, and changes**

This section contains new features and changes related to queries and optimization.

#### <span id="page-11-0"></span> **4.5.1 NGRAM TEXT index and fuzzy and non-fuzzy search**

As of Sybase IQ 15.2 ESD #2, Sybase IQ supports NGRAM TEXT index, fuzzy search, and non-fuzzy search.

#### **NGRAM TEXT index**

NGRAM TEXT index stores the text in the column by breaking the text into NGRAMs of text value *N*, where *N* is the value given by a user. You can perform a search over an NGRAM TEXT index by matching the NGRAMs of the text value in the CONTAINS clause of the query against the stored NGRAMs in the index.

NGRAM TEXT index accommodates fuzzy searching capability over the text for both European and non-European languages.

**Note** NGRAM TEXT index search is mainly useful when words are misspelled. Sybase IQ does not support searches like synonyms and antonyms.

NGRAM is built on TEXT indexes, so use text configuration object settings to define whether to use an NGRAM or GENERIC TEXT index.

For more information on text configuration object settings, see *SQL Anywhere 11.0.1 > SQL Anywhere Server - SQL Usage > Querying and Modifying Data > Querying Data > Text configuration objects > Text configuration object settings*.

#### **Creating NGRAM TEXT index**

For information on how to create a NGRAM TEXT index, see *SQL Anywhere 11.0.1 > SQL Anywhere Server - SQL Usage > Querying and Modifying Data > Querying Data > Types of full text searches > Tutorial: Performing a fuzzy full text search*.

#### **Fuzzy search**

Fuzzy search capability over a TEXT index is possible only if the TEXT index is of type NGRAM. The GENERIC TEXT index cannot handle the fuzzy search.

Here is an example of a fuzzy search over an NGRAM TEXT index. Create a table and a NGRAM TEXT index:

```
CREATE TEXT CONFIGURATION NGRAMTxtcfg
   FROM default char;
ALTER TEXT CONFIGURATION NGRAMTxtcfg TERM BREAKER 
   NGRAM;
ALTER TEXT CONFIGURATION NGRAMTxtcfg maximum term 
   length 3;
CREATE TABLE t iq(a int, b varchar(100));
CREATE TEXT INDEX TXT_IQ on t_iq(b) CONFIGURATION 
   NGRAMTxtcfg
```
Insert this data into the table:

```
INSERT INTO t iq values (1, 'hello this is hira ');
INSERT INTO t_iq values(2, ' book he ookw worm okwo
kwor');
INSERT INTO t ig values(3, 'Michael is a good person');
INSERT INTO t iq values(4, 'hello this is evaa');
INSERT INTO t_iq values(5,'he is a bookworm');
INSERT INTO t_iq values (6,'boo ook okw kwo wor orm');
```
After inserting the data, execute this query to perform fuzzy searching over an NGRAM TEXT index:

```
SELECT * FROM t_iq WHERE CONTAINS (b,'FUZZY "bookerm"');
```
The results of the query are:

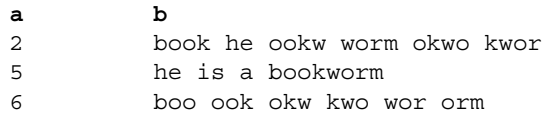

Fuzzy searching can be used to search for misspellings or variations of a word. To do so, use the FUZZY operator followed by a string in double quotes to find an approximate match for the string.

Using the FUZZY operator is equivalent to breaking the string manually into substrings of length *n* and separating them with OR operators. For example, if you have a text index configured with the NGRAM term breaker and a MAXIMUM TERM LENGTH of 3, specifying 'FUZZY "500 main street" ' is equivalent to specifying '500 OR mai OR ain OR str OR tre OR ree OR eet'.

The FUZZY operator is useful in a full text search that returns a score. Many approximate matches may be returned, but usually only the matches with the highest scores are meaningful.

Example 1—This query illustrates a additional letter in the fuzzy search clause.

```
SELECT * FROM t iq WHERE CONTAINS (b, 'FUZZY "hellow"');
```
The results of the query are:

**a b** 1 hello this is hira 4 hello this is evaa

Example 2—In this query, a letter is removed from the fuzzy search clause.

```
SELECT * FROM t_iq WHERE CONTAINS(b, 'FUZZY "hllo"');
```
The results of the query are:

**a b** 1 hello this is hira 4 hello this is evaa

**Note** Fuzzy search does not support prefix or suffix searching. For example, the search clause cannot be "v\*" or "\*vis".

For more information on fuzzy search, see *SQL Anywhere 11.0.1 > SQL Anywhere Server - SQL Usage > Querying and Modifying Data > Querying Data > Types of full text searches > Fuzzy searches*.

#### **Non-fuzzy search**

Non-fuzzy search on NGRAM breaks the term into corresponding NGRAMs and searches for the NGRAMs in the NGRAM TEXT index.

The query CONTAINS ( M.Description, 'ams' ) ct; illustrates a non-fuzzy NGRAM search over a 2GRAM index, which is semantically equal to searching query CONTAINS( M.Description, "'am ms"') ct;

If you search for a 'v\*' TERM on a 2GRAM index, then v followed by any alphabet is considered as a matching 2GRAM for the searching term and is output as a result.

The query CONTAINS (M.Description, 'white whale') ct; illustrates a nonfuzzy NGRAM search over a 3GRAM index and is semantically equal to searching query CONTAINS (M.Description, "whi hit ite wha hal ale"');

The difference between NGRAM fuzzy and non-fuzzy search is that fuzzy search is a disjunction over individual GRAMS. Non-fuzzy search is a conjunction over the individual GRAMS. When GENERIC and NGRAM TEXT indexes are created on the same column, then the GENERIC TEXT index is used for a query with non-fuzzy search and the NGRAM TEXT index is used for fuzzy search.

Example 3—This query illustrates non-fuzzy search after creating a GENERIC TEXT index on the same column.

```
SELECT * FROM t iq WHERE CONTAINS (b, 'bookworm');
```
The results of the query are:

**a b** 5 he is a bookworm

Example 4—This query illustrates fuzzy search with both NGRAM and GENERIC TEXT indexes on the same column.

SELECT \* FROM t\_iq WHERE CONTAINS (b,'FUZZY "bookwerm"');

The results of the query are:

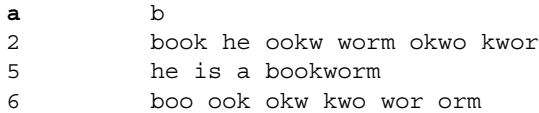

Example 4—This query illustrates the behavior of a fuzzy search phrase in a non-fuzzy search clause.

```
SELECT * FROM t_iq WHERE CONTAINS (b,'bookwerm');
```
No result is returned for this query.

### **4.6 Security enhancements**

This section contains new features and changes related to security.

### **4.6.1 System procedure behavior change [CR #589250]**

The SQL text of all system procedures is hidden. sp\_iqhelp returns encrypted results for the procedure definition of any Sybase IQ system procedure.

# <span id="page-15-0"></span>**5. Product compatibilities**

This section describes the compatibility of Sybase IQ with other products. Certification with client and partner products is an ongoing process. See ["Sybase certifications on the Web" on page 58](#page-57-1) for instructions on accessing the most current online certification information.

# **5.1 Sybase products**

These Sybase products are certified with Sybase IQ 15.2:

- SQL Anywhere 11.0.1
- Adaptive Server Enterprise 15.5
- $i$ Connect<sup>™</sup> for JDBC<sup>™</sup> 5.x and 6.x
- Sybase ETL 4.8
- Sybase Control Center (SCC) 3.1

Refer to ["Sybase certifications on the Web" on page 58](#page-57-1) for instructions on accessing the latest online certification information.

# <span id="page-15-1"></span>**6. Restrictions**

*Read this section! Your system may produce unexpected results if you ignore the restrictions and other instructions listed below.*

The information in this section applies to version Sybase IQ 15.2 servers and databases that have been upgraded from any earlier version of Sybase IQ, unless specified otherwise.

# **6.1 Database name length restriction [CR #365281]**

The dbbackup utility truncates the database name to 70 characters and creates a target file with a truncated name. Sybase IQ uses dbbackup when synchronizing secondary servers. Due to dbbackup restrictions, database names must be less than 70 characters long.

## **6.2 Dbspace management and file placement**

When you allocate file system files for dbspaces (System, IQ Main, or IQ Temporary), do not place the files on a file system that is shared over a local area network. Doing so can lead to poor I/O performance and other problems, including overloading the local area network. On UNIX and Linux platforms, avoid Network File System (NFS) mounted file systems. On Windows, do not place dbspace files on network drives owned by another server. These file placement recommendations also apply to log files.

To avoid conflicts, Sybase recommends that dbspace management be performed by a single database administrator on a single connection.

Performance related to randomly accessed files, including the System, IQ Main, and IQ Temporary dbfiles, can be improved by increasing the number of disk drives devoted to those files. Performance related to sequentially accessed files, including the transaction log and message log files, can be improved by locating these files on dedicated disk drives.

Suggestions to reduce file placement impact on performance:

- Keep random disk I/O away from sequential disk I/O.
- Place the database file, temporary dbspace, and transaction log file on the same physical machine as the database server.
- Isolate Sybase IQ database I/O from I/O for proxy tables in other databases, such as Adaptive Server Enterprise.
- Place the transaction log and message log on separate disks from the IQ store, catalog store, and temporary store, and from any proxy databases such Adaptive Server Enterprise.

# **6.3 Dbspace naming in RESTORE command [CR #561366]**

If the dbspace name contains a file extension such as *.iq*, *.iqtmp*, or *.iqloc*, you must enclose the dbspace name in double quotation marks when specifying the name in a RESTORE command RENAME clause.

For example:

```
RENAME local1 TO '/work/local1_res.iqloc.iqloc' 
   DBSPACENAME "local1_res.iqloc"
or 
   RENAME "test prod2.iq" TO '/test/test prod7.iq'
```
## **6.4 Unexpected query results**

In a few unusual circumstances, differences in semantics between SQL Anywhere and Sybase IQ may produce unexpected query results. These circumstances are:

- A query is issued from inside a user-defined function
- A SELECT statement has no FROM clause
- A FROM clause contains some tables that were created IN SYSTEM and others that were not created IN SYSTEM

In these circumstances, subtle differences between the semantics of SQL Anywhere and Sybase IQ may be exposed. These differences include:

- Sybase IQ treats the CHAR and VARCHAR data types as distinct and different; SQL Anywhere treats CHAR data as if it were VARCHAR.
- When the RAND function is passed an argument, the behavior is deterministic in Sybase IQ and nondeterministic in SQL Anywhere.

## **6.5 Interactive SQL restrictions**

Sybase recommends that you use dbisql, rather than dbisqlc or iqisql, unless instructed to do otherwise, for specific tasks. dbisqlc is supported, but does not contain all the features of dbisql.

- Do not use the Import option on the dbisql Data menu (or Command | Options | Input Format in dbisqlc). This option is not supported for use with IQ databases. Use the LOAD TABLE statement or the INSERT statement to load data into IQ tables.
- If you run dbisql (Interactive SQL) with the -q (quiet mode) option, and the data extraction commands (primarily setting the option TEMP\_EXTRACT\_NAME1 to an output file) are in a command file, you must first set and make permanent the dbisql option "Show multiple result sets." If you do not set this option, the output file is not created.

To set the option "Show multiple result sets," click Tools | Options in the dbisql window, choose "Sybase IQ," and select the "Results" tab. Then select "Show all results sets."

- There is no online help for dbisql and dbisqlc. [CR #560925]
- The query plan in the dbisql Plan tab is a SQL Anywhere style query plan. For a Sybase IQ query plan, refer to the IQ *.iqmsg* file.

If you set the terminal type on UNIX and Linux systems to "dumb" or "unknown" and then start dbisqlc, Sybase IQ returns an error. For example:

```
% setenv TERM dumb
% dbisqlc
error at line 1
Unable to initialize screen routines
```
To avoid problems, run dbisql (Interactive SQL) instead, or use an xterm window to run dbisqlc on UNIX and Linux systems. For example, to start an xterm window with a scroll bar, enter:

% xterm -sb

# <span id="page-18-0"></span>**7. Known problems**

If there is a workaround for a problem, it is provided. Change request numbers appear in brackets, as in [CR #563004].

See also ["Restrictions" on page 16](#page-15-1), and ["Documentation updates and](#page-34-0)  [clarifications" on page 35.](#page-34-0)

## **7.1 SySAM licensing**

Learn about known issues and apply workarounds with SySAM licensing.

#### **7.1.1 Changes to licensing behavior [CR #628596, CR #628403]**

Sybase IQ cannot be installed or fails to start in a virtual environment and reports an error similar to the following:

Cannot determine the total number of processor cores on the machine from within this virtual system. The IQ\_CORE ("DH") license type is restricted for use on a machine with a maximum of 4 processor cores regardless of whether the virtual system is limited to use fewer processor cores. You need to run 'sysamcap' on the physical machine (or virtual-machine/partition control domain) and set the reported environment variable prior to running Installer.

This error is raised in the following circumstances:

1 Sybase IQ is running on a virtual system which doesn't have access to the processor counts of the physical machine (this applies to all virtual environments except AIX LPAR and HP-UX vPar).

Release Bulletin for Windows **19**

and

2 Sybase IQ is using a license type that is restricted for use to a machine with no more than a specific number of processors (for example, Sybase IQ Single Application Server Edition cannot be used on a machine with more than 16 processor cores, ASE Small Business Edition cannot be used on a machine with more than 2 processor chips).

#### *Workaround:*

Run the sysamcap DEFAULT command on the physical machine or control domain for the virtualization technology (for example, VMware ESX console, or XEN dom0), then set the environment variable reported prior to running the product or product installer. The process is described in the SySAM Subcapacity Licensing section of the *SySAM Users Guide*.

## **7.2 Installation**

Learn about known issues and apply workarounds for Sybase IQ installations.

### <span id="page-19-0"></span> **7.2.1 Drop and recreate TEXT indexes after ESD upgrade or rollback [CR #620317]**

In Sybase IQ version 15.2 ESD #1 or later, operations that access a Sybase IQ TEXT index created in 15.2 GA report the error "Incorrect TEXT Index Version (1): Index must be dropped and recreated." Also, sp\_iqcheckdb reports errors and inconsistent indexes related to these TEXT indexes.

*Workaround*: Use Sybase IQ 15.2 ESD #1 or later to drop and recreate all TEXT indexes created in 15.2 GA.

After a rollback of Sybase IQ to version 15.2 GA, an operation that accesses a TEXT index created with 15.2 ESD #1 or higher reports an error like "Non-Fatal IQ Internal Error Detected at s postingTbl.cxx:1503 on thread 4113."

*Workaround*: Use Sybase IQ 15.2 GA to drop and recreate all IQ TEXT indexes.

## **7.3 Sybase IQ operations**

Learn about known issues and apply workarounds for Sybase IQ operations.

### **7.3.1 Incorrect result from LOCATE with CLOB [CR #648637]**

The LOCATE string function has an optional third parameter, which may be supplied to provide a starting offset for the LOCATE string search.

The syntax for LOCATE is:

**LOCATE**(*string-expression1*, *string-expression2* [, *numeric-expression*])

If *string-expression1*, the string to be searched, is a CLOB data type and the *numeric-expression* provided for the offset is evaluated as a BIGINT data type, the offset may be interpreted incorrectly.

*Workaround*: To ensure the offset is evaluated correctly, either use an integer constant or CAST the *numeric-expression* as an integer.

This example illustrates both workarounds.

CREATE TABLE t1(c clob CLOB, c bigint BIGINT); INSERT INTO t1 VALUES ('abc abc def', 4);

CAST *numeric-expression* as an integer:

```
SELECT LOCATE( c_clob, 'abc', 
    CAST(LOCATE(c_clob,'abc def') as INT)) FROM t1;
SELECT LOCATE( c_clob, 'abc', 
    CAST(c bigint as INT)) FROM t1;
```
Or use an integer constant:

SELECT LOCATE( c clob, 'abc', 4) FROM t1;

For more information on the LOCATE function, refer to *Reference: Building Blocks, Tables, and Procedures*.

### **7.3.2 NGRAM TEXT index CONTAINS BEFORE search [CR #642744]**

An NGRAM TEXT index search with a CONTAINS… BEFORE clause may fail with the error:

```
Could not execute statement.
Syntax error - CONTAINS Near/Before first arguments
must be single term.
-- (df_Heap.cxx 6876)
SQLCODE=-1005028, ODBC 3 State="HY000"
```
The same query with a CONTAINS… NEAR clause returns a result without error.

#### **7.3.3 Login fails when FORCE CHANGE PASSWORD = ON [CR #640915]**

If FORCE CHANGE PASSWORD =  $ON$ , a login using Interactive SQL (isql) fails with the error:

Msg 13361, Level 16, State 0: SQL Anywhere Error -1152: Password has expired CT-LIBRARY error: ct connect(): protocol specific layer: external error: The attempt to connect to the server failed.

*Workaround*: Log in using dbisql.

#### **7.3.4 Server failure when running sa\_text\_index\_vocab procedure [CR #627966]**

If two connections simultaneously run the sa\_text\_index\_vocab system procedure against the same TEXT index, the server may fail with a Sybase IQ Abort and the message caught signal 11, program abort.

*Workaround:* Call sa text index vocab on a given TEXT index from one connection at a time.

#### **7.3.5 Remote query error [CR #626133]**

NO PASSTHRU and PARTIAL PASSTHRU modes are useful in remote queries that use Component Integration Services (CIS) functional compensation, or in remote queries that join Sybase IQ tables to SQL Anywhere tables. When you execute a remote query in NO PASSTHRU or PARTIAL PASSTHRU mode and the query execution plan contains a group-by hash, distinct hash, join hash, or sort operator, a statement may fail and issue this error:

```
-728,Update operation attempted on non-updatable
remote query error
```
The affected statement fails, but no other statements or connections are impacted.

This error occurs only when the result computed by the operator is much larger than the available memory. Other operations in the query plan may reduce the amount of available memory. If available memory is small—for example, if fewer than 20 rows can be held in the available memory at one time—then Sybase IQ may report the above error. If the result set is very large—for example, if it contains more than 520x10^9 rows—then Sybase IQ may report the above error.

To avoid this problem, increase the amount of memory allocated to SQL Anywhere by increasing the SQL Anywhere cache, or wait for the load on the server to decrease, or rewrite the query so that it can be executed in FULL PASSTHRU mode.

#### **7.3.6 dbisql reports Java stack trace error [CR #624363]**

On rare occasions, the Interactive SQL utility (dbisql) may encounter a Java stack trace error when you highlight text:

Index Array Out of Bounds

This is due to a problem in the Java Runtime Environment. See Bug ID 6921603 in the Java Bug Database on the Oracle Sun Developer Network (SDN).

#### **7.3.7 sp\_iqstatus returns error on Chinese and Japanese locale installations [CR #622928]**

On Sybase IQ servers that are set up for Chinese and Japanese locales, running sp\_iqstatus returns an error similar to:

Could not execute statement. Syntax error near '2010' on line 1 SQLCODE=-131, ODBC 3 State="42000" Line 1, column 1

*Workaround:*

- 1 Stop the server.
- 2 For Chinese locales, remove *dblgzh\_iq11.dll* from *%IQDIR15%\bin32* (for 32-bit installations) or *%IQDIR15%\bin64* (for 64-bit installations).

For Japanese locales, remove *dblgja\_iq11.dll* from *%IQDIR15%\bin32* (for 32-bit installations) or *%IQDIR15%\bin64* (for 64-bit installations).

3 Restart the server.

After this procedure, certain strings in the *.iqmsg* files and the output of sp\_iqmpxinfo, sp\_iqstatistics, and sp\_iqstatus are in English, instead of Chinese or Japanese.

### **7.3.8 ASE connections to Sybase IQ with BIGDATETIME [CR #622007]**

When a version 15.5 GA Adaptive Server Enterprise server uses Component Integration Services (CIS) to connect to a Sybase IQ server version that has BIGDATETIME and BIGTIME capability, any chronological data type sent to the Adaptive Server server using CIS results in the error:

Msg 7225, Level 16, State 4: Line 1: Unknown datatype token 188 'BIGDATETIME NULL' encountered. Exited passthru mode from server 'QA\_IQ15\_ASECIS'.

Sybase IQ sends the data as BIGDATETIME and relies on Adaptive Server to convert appropriately. The BIGDATETIME data type was implemented in CIS in Adaptive Server Enterprise version 15.5 ESD #1, so this error occurs with Adaptive Server Enterprise 15.5 before any ESDs have been applied.

#### *Workaround:*

SET TEMPORARY OPTION RETURN DATE TIME AS STRING='ON' in Sybase IQ for each session. The Sybase IQ server sends all chronological data as strings and Adaptive Server completes the conversion. This workaround is for Adaptive Server Enterprise 15.5 GA connecting to Sybase IQ in passthrough mode.

You can also use this workaround in the definition of a remote stored procedure, but it is not a solution for proxy tables created on Adaptive Server returning chronological data types from Sybase IQ.

## **7.3.9 JAWS screen reader not working in Sybase IQ 12.7 or 15.x [CR #569342]**

The JAWS screen reader may not read all interface items in the Sybase Central plug-in for Sybase IQ 12.7 or 15.x. This issue will be addressed in a future version of Sybase IQ.

## **7.3.10 Stored procedures for information only [CR #560032]**

Stored procedures serve informational purposes. Sybase recommends that the DBA compare the output of the sp\_iqbackupsummary and sp\_iqrestoreaction procedures against the output of views SYSIQBACKUPHISTORY and SYSIQBACKUPHISTORYDETAIL to decide the restore sequence.

#### **7.3.11 RSA certificate creation fails [CR #557702]**

RSA certificate creation fails with the error createcert command not found because the createcert utility is missing. The utility is currently available only on the AIX64, LinuxAMD64, Sun64, and Win32 platforms. Please contact Sybase Technical Support, if you need this utility.

#### **7.3.12 FORWARD TO from Sybase IQ to ASE fails [CR #539484]**

Execution of a FORWARD TO command from Sybase IQ to Adaptive Server Enterprise using the ASEODBC driver fails with ASA Error -660 "The identifier that starts with '<*identifier*>' is too long. Maximum length is 28."

#### *Workaround:*

To avoid this problem, do one of the following after creating a remote Adaptive Server Enterprise server using either server class aseodbc or server class asejdbc and before executing a SQL statement that contains a string with double quotes against the remote server using the FORWARD TO statement:

- 1 Change the double quotes to single quotes.
- 2 Include the database option SET QUOTED\_IDENTIFIER OFF before the SQL statement to be executed:

```
FORWARD TO <remote server name> {
SET QUOTED_IDENTIFIER OFF
<SQL statement>
}
```
3 Set the QUOTED\_IDENTIFIER database option to OFF using a separate FORWARD TO statement:

```
FORWARD TO <remote server name> { 
SET QUOTED IDENTIFIER OFF }
```
#### **7.3.13 Creating very large databases**

Attempting to create extremely large Sybase IQ databases on certain Windows configurations may fail with an exception occurring in the module hos bion.cxx at or near line 182.

If you require a database that exceeds 100GB, try creating a database of that size to see if your system configuration exhibits the problem. If you create a smaller database and later try to add dbspaces, correcting the problem at that time may be more difficult and time consuming.

This problem is intermittent but tends to occur if you have approximately 180GB of open files. Changing the setting of the OS\_File\_Cache\_Buffering database option could trigger the problem. In some cases, you might see an INSUFFICIENT\_RESOURCES Windows error message.

The best way to avoid this problem is to create on a raw device any databases that may become larger than 180GB.

If you create a very large database on a file system, and either the CREATE DATABASE statement fails as described above, or you see the INSUFFICIENT\_RESOURCES message, apply Microsoft corrections. The problem is caused by a bug in the Windows kernel. More information is available on the Microsoft support Web site:

- Microsoft Knowledge Base Article 192409 at <http://support.microsoft.com/support/kb/articles/q192/4/09.asp>
- Microsoft Knowledge Base Article 236964 at <http://support.microsoft.com/support/kb/articles/Q236/9/64.ASP>
- Microsoft Knowledge Base Article 171458 at <http://support.microsoft.com/support/kb/articles/Q171/4/58.asp>

## **7.4 Multiplex environment**

Learn about known issues and apply workarounds within a multiplex environment.

### **7.4.1 Error converting iqdemo to multiplex [CR #628748]**

On Windows, the Sybase IQ installation creates a data source name (DSN) named "Sybase IQ Demo" with the database file path *%SYBASE%/IQ-15\_2/demo/iqdemo.db*, which may not be the actual location of *iqdemo.db*. If you attempt to convert the iqdemo database to multiplex, an error is returned.

*Workaround*: Update the DSN with the correct database path to the iqdemo database.

### <span id="page-25-0"></span> **7.4.2 Restoring IQ store data in a different location [CR #623585, CR #633738]**

There is an incorrect procedure in *Using Sybase IQ Multiplex > Backing Up and Restoring Data in a Multiplex Environment > Backing up and restoring data in a multiplex environment > Restoring in the multiplex environment*. This is the corrected procedure (steps 5, 6, 7, and 8 differ from the original version):

#### ❖ **Restoring IQ store data when restoring database in different location**

- 1 Confirm that database home directories for each server still exist. If not, create them or restore them from file system backups.
- 2 If this is not the first time you have restored to the new location, shut down all multiplex servers running at the destination location (coordinator and secondary servers). In Sybase Central, right-click the multiplex and use the Stop Server wizard. The wizard lets you stop one or more servers. The multiplex at the original location where the backup was taken may continue running.

**Note** If automatic startup is enabled in your ODBC configuration, users on the same machine as the server may be set up to automatically start the server. Prevent this from happening while you are restoring the database.

3 After stopping all servers, confirm that the database shut down successfully. If you see an active iqsrv15 process with the name of a multiplex server, stop the process.

To verify on a UNIX system, use the ps command. For example:

% ps -ef | grep iqsrv15 fiona 434 1 1 May 19 ?? 0:05 start\_iq -n myhost\_myserver -c 32MB -x tcpip(port=1234) mpxdb.db fiona 4751 442 1 16:42:14 pts/5 0:00 grep start\_iq

To verify on a Windows system, use Task Manager. Look on the Processes tab for *iqsrv15.exe* or find the IQ Server icon in the system tray and stop it using right-click and Shutdown.

4 Move files required for debugging and reconfiguring the multiplex.

Make a file system copy of the *.iqmsg* file. If you have message log archiving configured, see "Backing up the right files," in *System Administration Guide: Volume 1*.

5 Shut down the original coordinator, then start the utility database from the coordinator server directory. You may specify any valid identifier as a server name except the name of a registered secondary server. If you use the name of the coordinator, use that name when restoring.

```
% start ig -n utility startup svr -c 32MB
-x tcpip(port=1234)
```
6 Connect to the utility database (utility\_db):

```
% dbisql -c 
"eng=utility_startup_svr;uid=DBA;pwd=SQL;
dbn=utility_db" -host myhost -port 1234
```
- 7 Run the RESTORE command with a new location path for the database and supply a RENAME clause for dbspaces to move. For details, see the RESTORE statement in *Reference: Statements and Options*.
- 8 Start the restored database with single-node and override flags (-iqmpx\_sn 1 -iqmpx\_ov 1).

When creating a shadow multiplex (on the same network but in a different location), do not start the restored database with the coordinator server name if the original multiplex is running with that server name. Either use a unique server name or start the database with -DoBroadcast=NO.

9 Use DROP MULTIPLEX SERVER statement to drop all the secondary nodes. For example, DROP MULTIPLEX SERVER node\_w3\_skm.

Once you drop the last secondary node, the coordinator shuts down automatically, signifying conversion to simplex.

- 10 Restart the coordinator without the single node or override switch.
- 11 Re-create all the secondary nodes with the correct location path. For example:

CREATE MULTIPLEX SERVER node\_r2\_skm DATABASE '/sunx3005/mpx\_simdb.db' HOST 'localhost' PORT 8998 ROLE READER STATUS INCLUDED

After you create the first secondary node, the coordinator automatically shuts down, signifying conversion to multiplex.

**Note** In the preceding command, you must include the database file extension *.db*.

- 12 When you restart the coordinator, you see a warning in the server log about the multiplex environment being invalid. This warning is generated if IQ\_SYSTEM\_TEMP dbspace does not contain any files, and is the case for all the secondary nodes you created in step 12. Ignore this warning for now.
- 13 Synchronize the secondary servers, following the instructions in "Synchronizing secondary servers" on page 30.
- 14 Start the secondary servers.
- 15 Connect to each secondary server and add files in IQ\_SYSTEM\_TEMP.
- 16 Run sp\_iqmpxvalidate on the coordinator. It should report no error detected.

To restore an exact copy of the multiplex to a different location, when copies of all of the server's temporary files exist at the new location, you replace steps 9 through 17 with:

Use ALTER MULTIPLEX SERVER to alter the server name, host, port, and database path of each server.

#### **7.4.3 Emergency shutdown on secondary servers after CREATE TEXT INDEX [CR #611990]**

A secondary server goes into emergency shutdown, when:

- It is started with the -sf external\_library\_full\_text flag, which disables loading of external libraries, and
- The user issues a CREATE TEXT INDEX statement on the coordinator with a text configuration that uses external libraries.

All other servers replay the DDL successfully.

To avoid the problem, start secondary nodes in the multiplex without the -sf external\_library\_full\_text flag.

#### **7.4.4 Emergency shutdown on secondary servers after creating a proxy table [CR #557714]**

A timing problem may cause an emergency server shutdown when a user accesses a new proxy table on a secondary server.

To avoid this problem, users should either reconnect or wait for some time and start another transaction, before trying to use a newly-created proxy table.

### **7.4.5 Physical file not deleted by DROP DBSPACE [CR #447348]**

Within a multiplex environment on Windows, if you execute DROP DBSPACE <*dbspace\_name*> on a coordinator, the dbspace file may not be physically removed, if the file is locked by the secondary nodes. No error is reported to the client. The IQ message file (*.iqmsg*) of the coordinator records this error:

I. 02/25 11:20:58. 0000000060 DropDBSpacePhysicalFile I. 02/25 11:20:58. 0000000060 Exception Thrown from hos\_bio.cxx:1228, Err# 6, tid 398 origtid 398 I. 02/25 11:20:58. 0000000060 O/S Err#: 26, ErrID: 518 (hos bioexception); SQLCode: -1006062, SQLState: 'QBA62', Severity: 14 I. 02/25 11:20:58. 0000000060 [20300]: OS error 26 reported on file C:\users\mpx\_tablespaces\mpx\size\_dbsp\_0tb.

*Workaround*: Manually delete the file from the file system after dropping the dbspace.

### **7.5 Sybase Central**

Learn about known issues and apply workarounds for Sybase Central.

#### **7.5.1 Create Trigger Wizard does not list user tables [CR #631447]**

The Sybase Central Create Trigger Wizard does not list user tables.

*Workaround*: Use Interactive SQL (dbisql) to create a trigger.

### **7.5.2 Chinese and Japanese characters in log files [CR #629282]**

Chinese and Japanese characters are not displayed correctly, when you use Sybase Central to view log files on a Windows system with Chinese Multilingual User Interface (MUI) or Japanese MUI.

*Workaround*: Use Notepad to open and view the log files.

#### **7.5.3 Sybase Central warning fails to refresh [CR #623638]**

Viewing dbspace contents requires DBA authority or EXECUTE permission to run the sp\_iqdbspaceobjectinfo procedure.

The first time you try to view dbspace contents without DBA authority or EXECUTE permission, Sybase Central returns an error message. Successive tries continue to show the same error, even when you press F5 to refresh. To improve performance, Sybase Central does not refresh each time you change folders.

### **7.5.4 Sybase Central inconsistencies [CR #615263]**

In Windows, the Start menu lists "Sybase Central Java Edition" instead of "Sybase Central" and "Interactive SQL Java" instead of "Interactive SQL."

### **7.5.5 Remote client cannot connect to Sybase IQ Agent [CR #563823]**

When Sybase Central running on a remote client attempts to connect to the Sybase IQ Agent running on the server host, this error may be reported:

"Unable to connect to the IQ Agent on Server host "<*hostname*>:<*port\_number*>"

The root cause of this problem may be the configuration of the network, which incorrectly resolves the hostname to loopback IP address 127.0.0.1, rather than the real IP address. You can verify the source of the problem by running the command ping <*hostname*>, which returns an IP address. If the IP address returned is 127.0.0.1, rather than the real IP address of the host, then the network configuration is the problem.

To resolve this issue, ask your system administrator to change the network configuration, so that the hostname is resolved as the real IP address. On a UNIX system, you can edit the system file */etc/hosts*, so that the hostname is resolved to the real IP address.

### **7.5.6 Creating proxy tables with "Selected Columns" option [CR #559895]**

Creating a proxy table in the Sybase Central wizard with the All Columns option creates the proxy table as expected. However, if you create a proxy table in the Sybase Central wizard with the Selected Columns option, even if you select all columns, the proxy table does not show the data.

Either build the proxy table with the All Columns option, or use dbisql to build the proxy table with just the selected columns that you want.

### **7.5.7 Sybase Central operation issues [CR #549750]**

These issues with Sybase Central operations while using the Create Database Wizard and browsing for a file on remote systems are related to JRE 6.0. The workarounds are either to enter in the text field the required path name to the file, rather than selecting the file using the wizard, or to run Sybase Central on the system on which you are creating the database.

- Running Sybase Central in either Windows or Linux: you cannot traverse inside a newly created directory, while browsing on a remote system
- Running Sybase Central in Windows: double clicking on directories on a remote Linux system is non-responsive
- Running Sybase Central in either Windows or Linux: the Create New Directory button is disabled, while browsing for files on a remote Linux system
- Running Sybase Central in Linux: while navigating the C: drive on a remote Windows system, if you click the  $Up > Up > ...$  button, the listing of files for the C: drive is not correct
- Running Sybase Central on all platforms: renaming a file on a remote system does not work. After you enter the new name and press Enter, there is no response and the rename operation fails without returning an error.
- Running Sybase Central on all platforms: clicking and double clicking files and directories on a remote system does not work as expected. Sometimes Sybase Central navigates into the directory and sometimes it edits the directory name for rename. Similarly for files, sometimes Sybase Central selects the file and some times it edits the file name for rename.

# <span id="page-32-0"></span>**8. Documentation for this version**

Documentation for Sybase IQ version 15.2 is included with your product shipment. All the information you need to get started and to use the new features in Sybase IQ 15.2 is on the Sybase IQ Getting Started CD and the Sybase IQ SyBooks™ CD.

Sybase Central includes online help for Sybase IQ.

[Table 2](#page-32-1) lists documentation on the Sybase IQ 15.2 Getting Started CD.

| <b>Part number</b> | <b>Book title</b>                                |
|--------------------|--------------------------------------------------|
| DC01014-01-1520-01 | <i><b>Ouick Start</b></i>                        |
| DC74603-01-1520-01 | Release Bulletin for Windows                     |
| DC30056-01-1520-01 | Installation and Configuration Guide for Windows |

<span id="page-32-1"></span>*Table 2: Sybase IQ 15.2 Getting Started CD contents*

[Table 3](#page-32-2) lists Sybase IQ documentation on the Sybase IQ 15.2 SyBooks CD.

| <b>Part number</b> | <b>Book title</b>                                         |
|--------------------|-----------------------------------------------------------|
| DC01087-01-1520-01 | New Features Summary Sybase IQ 15.2                       |
| DC00462-01-1520-01 | Error Messages                                            |
| DC38159-01-1520-01 | Introduction to Sybase IQ                                 |
| DC38151-01-1520-01 | Reference: Building Blocks, Tables, and Procedures        |
| DC00801-01-1520-01 | Reference: Statements and Options                         |
| DC00170-01-1520-01 | <b>System Administration Guide: Volume 1</b>              |
| DC00800-01-1520-01 | <b>System Administration Guide: Volume 2</b>              |
| DC00169-01-1520-01 | Performance and Tuning Guide                              |
| DC00168-01-1520-01 | Utility Guide                                             |
| DC01268-01-1520-01 | Unstructured Data Analytics in Sybase IQ                  |
| DC01015-01-1520-01 | Advanced Security in Sybase IQ                            |
| DC00802-01-1520-01 | Using Sybase IQ Multiplex                                 |
| DC01034-01-1520-01 | <b>User-Defined Functions Guide</b>                       |
| DC01033-01-1520-01 | <b>IMSL Numerical Library User's Guide: Volume 2 of 2</b> |
|                    | C Stat Library                                            |
| DC01154-01-1520-01 | Time Series Guide                                         |

<span id="page-32-2"></span>*Table 3: Sybase IQ SyBooks contents*

Check Product Documentation at<http://sybooks.sybase.com> for the latest available versions of the Sybase IQ 15.2 documents.

Note these changes to the documentation set in Sybase IQ 15.2:

- The *Time Series Guide* contains the descriptions of the SQL functions for time series forecasting and analysis, formerly in *Reference: Building Blocks, Tables, and Procedures*.
- *Unstructured Data Analytics in Sybase IQ* includes the former contents of *Large Objects Management in Sybase IQ*, plus instructions about the new full text search capability. See *New Features Summary Sybase IQ 15.2*.

#### **Sybase IQ and SQL Anywhere**

Because Sybase IQ is an extension of SQL Anywhere Server, a component of the SQL Anywhere package, Sybase IQ supports many of the same features as SQL Anywhere Server. The IQ documentation set refers you to SQL Anywhere documentation, where appropriate. Only a subset of the functionality in the SQL Anywhere documentation is supported by Sybase IQ. For more information, refer to Appendix A, "Compatibility with Other Sybase Databases" in *Reference: Building Blocks, Tables, and Procedures*.

You may also need to refer to this SQL Anywhere 11.0.1 documentation, which is included on the SyBooks CD:

- *SQL Anywhere Server Database Administration* describes how to run, manage, and configure SQL Anywhere databases. It describes database connections, the database server, database files, backup procedures, security, high availability, and replication with Replication Server®, as well as administration utilities and options.
- *SQL Anywhere Server Programming* describes how to build and deploy database applications using the C, C++, Java, PHP, Perl, Python, and .NET programming languages such as Visual Basic and Visual C#. A variety of programming interfaces such as ADO.NET and ODBC are described.
- *SQL Anywhere Server SQL Reference* provides reference information for system procedures, and the catalog (system tables and views). It also provides an explanation of the SQL Anywhere implementation of the SQL language (search conditions, syntax, data types, and functions).

The SQL Anywhere 11.0.1 documentation is also available online on the Sybase Web site Product Documentation at <http://sybooks.sybase.com> and in DocCommentXchange at [http://dcx.sybase.com/dcx\\_home.php](http://dcx.sybase.com/dcx_home.php).

**Note** Most of the Sybase IQ books now contain links directly to online SQL Anywhere 11.0.1 documentation sections referenced in the Sybase IQ documentation.

Documentation included for Sybase Software Asset Management (SySAM):

- *SySAM 2 Users Guide* introduces asset management concepts and provides instructions for establishing and administering SySAM 2 licenses.
- *SySAM 2 Quick Start Guide* tells you how to get your SySAM-enabled Sybase product up and running quickly.
- *FLEXnet Licensing User Guide* explains FLEXnet Licensing for administrators and end users and describes how to use the tools which are part of the standard FLEXnet Licensing distribution kit from Sybase.

# <span id="page-34-0"></span>**9. Documentation updates and clarifications**

This section contains information omitted from documentation and new information that needs emphasis.

# **9.1 New Features Summary Sybase IQ 15.2**

This section contains updates to *New Features Summary Sybase IQ 15.2*.

#### **9.1.1 ODBC Driver Manager library name on Unix and Linux platforms [CR #646312]**

Sybase IQ now provides ODBC driver manager capability on all supported UNIX and Linux platforms. For applications that will only access Sybase IQ with one data source, Sybase provides the *libdbodb11* shared object for linking. For applications that will access multiple data sources, Sybase provides the *libdbodbm11* shared object.

See "Using the SQL Anywhere ODBC Driver Manager on UNIX" in *SQL Anywhere Server - Programming* for more information about the *libdbodm* shared object.

#### **9.1.2 CIS performance enhancements**

Sybase IQ uses Component Integration Services (CIS) to query tables on remote servers. Changes in Sybase IQ 15.2 allow queries with proxy tables or SA IN SYSTEM tables to execute faster than earlier versions, when the number of rows returned from an IN SYSTEM or proxy table is small compared to the number of rows returned from Sybase IQ.

Queries that benefit from these changes include:

- SELECT, SELECT INTO, or INSERT... SELECT statements only
- A statement that contains one or more Sybase IQ tables and one or more proxy or SA IN SYSTEM tables

Queries that do not benefit from these changes include:

- References to system catalog tables
- A subquery in a CASE expression
- LOBs (columns of LONGBINARY, LONGVARCHAR, LONGNVARCHAR, LONGBITSTRING, or XML) on remote tables
- A function not supported by target node (for example, bit\_or or user defined functions)
- Queries with global variables

# **9.2 Interactive SQL (dbisql) online help**

There is no online help available for Interactive SQL (dbisql or dbisqlc).

# **9.3 System Administration Guide: Volume 1**

This section contains updates to the *System Administration Guide: Volume 1*.

### **9.3.1 Using ODBC data sources on UNIX [CR# 646317]**

*Sybase IQ Connections > Using ODBC data sources on UNIX* incorrectly states that only the ODBC driver is installed on UNIX and Linux platforms. Sybase IQ 15.2 includes an ODBC driver and the iAnywhere driver manager.

For clarity, we changed the *dbodbc11.so* reference to *libdbodbc11.so*. The sentence that reads "If you are creating a custom ODBC application, you can link directly to *dbodbc11.so*" now reads "If you are creating a custom ODBC application, you can link directly to *libdbodbc11.so*."

### **9.3.2 Formula for calculating microseconds [CR #644926]**

*Moving Data In and Out of Databases > Using binary load format > TIME* should read as follows:

TIME data is stored as a 64-bit unsigned quantity that represents a number in microseconds (in other words, 1.0e-6 seconds). Compute the microsecond quantity for a given hour, minute, second, and microsecond (*usec*):

```
binaryTimeValue = ( ( \hbox{hour} * 3600) + ( \hbox{minute} * 60) )+ second ) * 1000000 ) + microsecond
```
### **9.3.3 Merge certain DATE partitions before migration to 15.2 ESD #2 [CR #640727]**

This section is added to *Working with Database Objects > Building your Sybase IQ databases > Range partitioning*:

In versions before 15.2 ESD #2, Sybase IQ ignored database partitions defined on a column of type DATE when the partition definition contained time portions.

For example, assume that you created this table before migrating to 15.2 ESD  $#2:$ 

```
CREATE TABLE pt_date(c1 INT, c2 DATE)
IN IQ_SYSTEM_MAIN
PARTITION BY RANGE (c2)
( p1 VALUES <= ('2006-03-31' ) ,
p2 VALUES <= ('2006-06-30:01:02' ) ,
p3 VALUES <= ('2006-09-30') ,
p4 VALUES <= ('2006-12-31')
)
INSERT INTO pt_date VALUES( 1, '2006-03-30');
INSERT INTO pt_date VALUES( 1, '2006-05-30:01:02');
INSERT INTO pt_date VALUES( 1, '2006-10-30');
COMMIT;
```
After migration to 15.2 ESD #2, an operation (such as SELECT) on the pt\_date table returns the error "cannot convert '2006-06-30:01:02' to a date."

To avoid such errors:

1 Before migration, to avoid the error, merge the partition to its next partition. This creates a new partition range and removes the former range:

ALTER TABLE pt date MERGE PARTITION p2 INTO p3

2 Split the partition into the desired partition definition with the same partition criteria, but without a time portion:

```
ALTER TABLE pt_date 
split PARTITION p3 INTO 
   (P31 VALUES <= ('2006-06-30') ,
     P32 VALUES <= ('2006-09-30') );
```
#### **9.3.4 Troubleshooting server startup [CR #638520]**

The following is added to *Troubleshooting Hints > Solutions for specific conditions > Server operational issues > Sybase IQ will not start*:

**Server has been started with an incorrect path** When you start a new multiplex server, the database file path must match the database file path specified when creating that server. If you use the wrong path, server startup fails with the following messages in the server log file (*\*.srvlog*):

E. 08/18 07:22:19. MPX: server myserver has been started with an incorrect catalog path (expected path: /work/IQ-15\_3/demo/mympx/iqdemo.db). -- (st database.cxx 7883) I. 08/18 07:22:19. Database server shutdown due to startup error DBSPAWN ERROR: -82 Unable to start specified database: autostarting database failed

If you see these messages, restart the server with the expected path. If you plan to use UNIX soft (symbolic) links for server paths, you must create the soft link before you run CREATE MULTIPLEX SERVER.

#### **9.3.5 Working with NULLs [CR #626626]**

In *Moving Data In and Out of Databases > Converting data on insertion > Working with NULLS*, the syntax and example should be "NULL" instead of "NULLS".

The correct syntax is:

NULL ({BLANKS | ZEROS | literal' ['literal']...})

The correct example is:

```
LOAD TABLE lineitem(
     l_orderkey NULL(ZEROS) ASCII(4),
     l_partkey ASCII(3),
     l_shipdate date('MM/DD/YY'),
     l_suppkey ascii(5),
FILLER(1))
FROM 'C:\\MILL1\\tt.t'
PREVIEW ON
```
All other instances of the word "NULLS" in this section should be "NULLs".

#### **9.3.6 Null .ini file error [CR #632953]**

The following is added to *Troubleshooting Hints > Solutions for specific conditions > Database connection issues > Cannot connect to a database*:

On UNIX or Linux systems using an aseodbc server class, the error message returned is:

Unable to connect to server

followed by the message:

Null ini file or ini file not found in \$SYBASE or current directory

Make sure that your .ini file is named .odbc.ini and that the ODBCINI environment variable contains the exact full path name of the .odbc.ini file.

### **9.3.7 Remove .iq files before restoring [CR #620249]**

In *Data Backup, Recovery, and Archiving > Restoring your databases > Before you restore*, replace the sixth bullet item with this text:

• For a full restore, the store files (by default, the *.iq* files), the catalog store (by default, the *.db* file), and the transaction log (by default, the *.log* file) must not exist in the location to which you are restoring. If any of these files exist, delete them or move them to a different directory before doing the full restore.

A full restore destroys all old database files and re-creates them. Manually deleting the store, catalog store, and transaction log files protects you from inadvertently performing a full restore.

# **9.4 System Administration Guide: Volume 2**

This section contains updates to the *System Administration Guide: Volume 2*.

#### **9.4.1 Sybase IQ 15.x does not include iqprocs.sql file [CR #648475]**

In *Using Procedures and Batches > Using IQ UITLITIES to create your own stored procedures > Requirements for using IQ UTILITIES*, references to the *iqprocs.sql* file are not valid. Sybase IQ 15.x releases do not include *iqprocs.sql*. All SQL code for procedures is encrypted and compiled into the shared library *libiqscripts15\_r.so* on UNIX and *iqscripts15.dll* on Windows.

You can view the stored procedure code by using Sybase Central or by entering sp\_helptext 'owner.procname' in Interactive SQL.

#### **9.4.2 Correction in OLAP AVG function example result output [CR #634333]**

In *Using OLAP > Analytical Functions > Windowing > Window Framing > CURRENT ROW concept* the correct result output for the OLAP AVG function example is:

- Row  $[1] = (10 + 50 + 100)/3$
- Row  $[2] = (50+100+120)/3$
- Row  $[3] = (100 + 120 + 500)/3$
- Row  $[4] = (120 + 500 + \text{NULL})/2$
- Row  $[5] = (500 + NULL + NULL)/1$

#### **9.4.3 Null ini file error for aseodbc connection [CR #632953]**

The following was added to *Server Classes for Remote Data Access > ODBCbased server classes*:

**Note** If Sybase IQ returns the error Null ini file or ini file not found, make sure that your .ini file is named .odbc.ini and that the ODBCINI environment variable contains the exact full path name of the .odbc.ini file.

### **9.4.4 Syntax correction in CREATE SERVER statement [CR #628912]**

In *Accessing Remote Data > Sybase IQ and remote data > Working with remote servers > Querying data without native classes > Querying remote data using DirectConnect and proxy table from UNIX > Setting up Sybase IQ to connect to the ASE server*, the correct syntax for CREATE SERVER is:

create SERVER jones\_1207 CLASS 'asejdbc' USING 'jones:4101/tst\_db'

# **9.5 Reference: Building Blocks, Tables, and Procedures**

This section contains updates to *Reference: Building Blocks, Tables, and Procedures*.

### **9.5.1 Correction to sp\_iqemptyfile procedure [CR #639511]**

*System Procedures > System stored procedures > sp\_iqemptyfile procedure* is updated as follows:

Function – Empties a dbfile and moves the objects in the dbfile to another available read-write dbfile in the same dbspace.

Description – sp\_iqemptyfile empties a dbfile. The dbspace must be read-only before you can execute the sp\_iqemptyfile procedure. The procedure moves the objects in the file to another available read-write dbfile in the same dbspace. If there is no other read-write dbfile available, then Sybase IQ displays an error message.

### **9.5.2 Dbspace does not support NAS [CR #629367]**

Currently *Physical Limitations > Size and Number Limitations > Table 6-1: Sybase IQ database object size and number limitations* contains the following two rows:

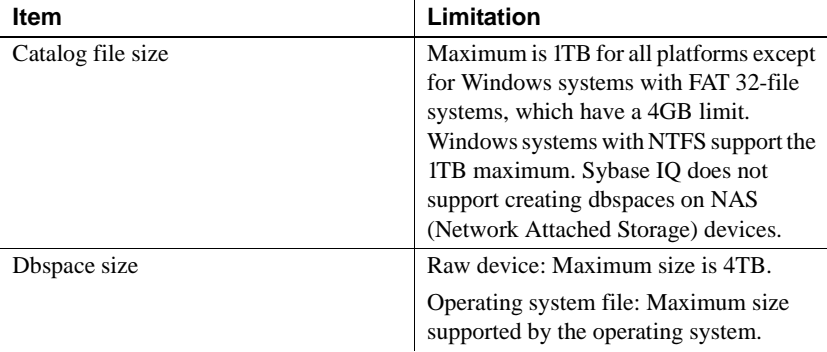

The rows should be:

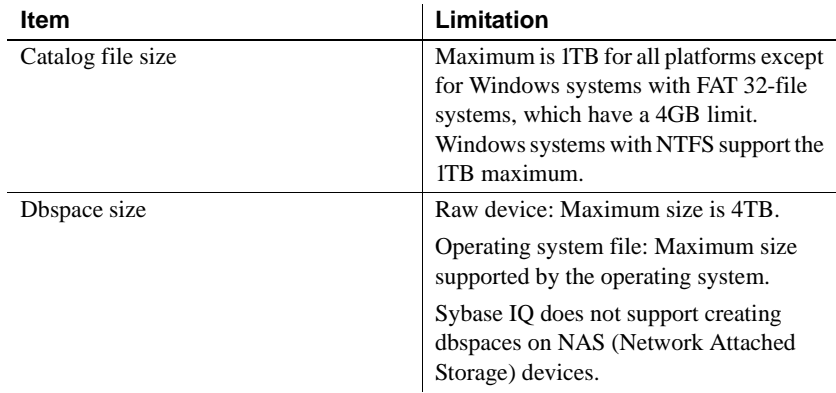

### **9.5.3 Example query correction [CR #627459]**

Currently *SQL Functions > System functions > Properties Available for each Database* contains the following example query:

```
select db_property ( 'PageSize') from iq_dummy
```
This query should be:

```
select db property ( 'PageSize')
```
## **9.6 Reference: Statements and Options**

This section contains updates to the *Reference: Statements and Options*.

### **9.6.1 ALTER DBSPACE Example Syntax [CR #647844]**

Replace Example 3 in *Reference: Statements and Options > SQL Statements > ALTER DBSPACE statement* with:

```
ALTER DBSPACE DspHist ADD
FILE FileHist3 '/History1/data/file3' SIZE 500MB,
FILE FileHist4 '/History1/data/file4' SIZE 500
```
## **9.6.2 LOAD TABLE...WITH CHECKPOINT [CR #646321, CR #648651]**

Replace the WITH CHECKPOINT description in *Reference: Statements and Options > SQL Statements > LOAD TABLE statement* with:

**WITH CHECKPOINT** This option is useful only when loading SQL Anywhere tables in a Sybase IQ database.

Use this clause to specify whether to perform a checkpoint. The default setting is OFF. If this clause is set to ON, a checkpoint is issued after successfully completing and logging the statement. If the server fails after a connection commits and before the next checkpoint, the data file used to load the table must be present for the recovery to complete successfully. However, if WITH CHECKPOINT ON is specified, and recovery is subsequently required, the data file need not be present at the time of recovery.

The data files are required, regardless of what is specified for this clause, if the database becomes corrupt and you need to use a backup and apply the current log file.

 **Warning!** If you set the database option CONVERSION\_ERROR to OFF, you may load bad data into your table without any error being reported. If you do not specify WITH CHECKPOINT ON, and the database needs to be recovered, the recovery may fail as CONVERSION\_ERROR is ON (the default value) during recovery. It is recommended that you do not load tables when CONVERSION\_ERROR is set to OFF and WITH CHECKPOINT ON is not specified.

See also *Reference: Statements and Options > Database Options > Alphabetical list of options > CONVERSION\_ERROR option [TSQL]*. For information regarding automatic recovery of Sybase IQ data, see *System Administration Guide: Volume 1 > System Recovery and Database Repair*.

#### **9.6.3 RESTORE statement syntax correction [CR #633572]**

In *SQL Statements > RESTORE Statement*, the RENAME clause specifies *logical-dbfile-name*, not *dbspace-name*.

#### **9.6.4 Identifying altered views requiring manual recompile [CR #633463]**

This section was added to *SQL Statements > ALTER VIEW Statement*:

#### **Identifying and fixing invalid dependent views**

Check for, and correct, any dependent views that become invalid due to changes to their underlying tables.

Under most circumstances the database server automatically recompiles views to keep them valid if the underlying tables change. However, if your table alteration removes or materially changes something referenced by the view definition, then the dependent view becomes invalid. For example, if you remove a column referenced in the view definition, then the dependent view is no longer valid. Correct the view definition and manually recompile the view.

#### ❖ **Identifying and Fixing Invalid Dependent Views**

- 1 Run sa\_dependent\_views to get the list of dependent views.
- 2 Perform the DDL operation that alters the table. The server automatically disables dependent views, and attempts to recompile them once the DDL is complete.
- 3 Check that all the views listed by sa\_dependent\_views are valid. For example, perform a simple test such as SELECT \* FROM myview.
- 4 If a view is invalid, it is likely you will need to alter the view definition to resolve the issue. Examine the view definition against the DDL change that you made and make the necessary changes. Run ALTER VIEW RECOMPILE to correct the view definition.
- 5 Test the corrected view to make sure it works. For example, perform a simple test such as SELECT \* FROM myview.

For detailed information on how the database server handles view dependencies, see *SQL Anywhere Server – SQL Usage > Creating Databases > Working with database objects > Working with views > View Dependencies*.

### **9.6.5 Backing up read-only dbspaces [CR #631508]**

The following was added to *SQL Statements > BACKUP Statement* in the paragraph preceding CRC clause:

Once you back up a read-only dbspace that you do not plan to change, you may omit it from subsequent backups, reduce time to back up, and save space. Be careful; changing such a dbspace back to read-write at any time after the backup invalidates the last read-only backup.

### **9.6.6 Clarification on Selective Backups [CR #630990]**

Update the third example in *SQL Statements > RESTORE Statement* as follows:

A selective backup backs up either all READWRITE dbspaces or specific read-only dbspaces or dbfiles. READWRITE backups are a subtype of either full or incremental backups.

Notes:

- You can take a READONLY selective backup and restore all objects from this backup (as in the second example above).
- You can take an all-inclusive backup and restore read-only files and dbspaces selectively.
- You can take a READONLY selective backup of multiple read-only files and dbspaces and restore a subset of read-only files and dbspaces selectively. See "Permissions."
- You can restore the read-only backup, only if the read-only files have not changed since the backup. Once the dbspace is made read-write again, the read-only backup is invalid, unless you restore the entire read-write portion of the database back to the point at which the read-only dbspace was read-only.
- Sybase recommends that you use one backup subtype, either selective or non-selective. If you must switch from a non-selective to a selective backup, or vice versa, always take a non-selective full backup before switching to the new subtype, to ensure that you have all changes.

### **9.6.7 ON\_ERROR option [CR #624849]**

The ON\_ERROR option was deprecated in Sybase IQ 15.0, but reinstated in Sybase IQ 15.1.

Table 2-4 "DBISQL options" in the Sybase IQ 15.1 and Sybase IQ 15.2 documentation states that ON\_ERROR is not currently supported by Sybase IQ. This is incorrect.

"Alphabetical list of options" should include this section:

#### **ON\_ERROR option [DBISQL]**

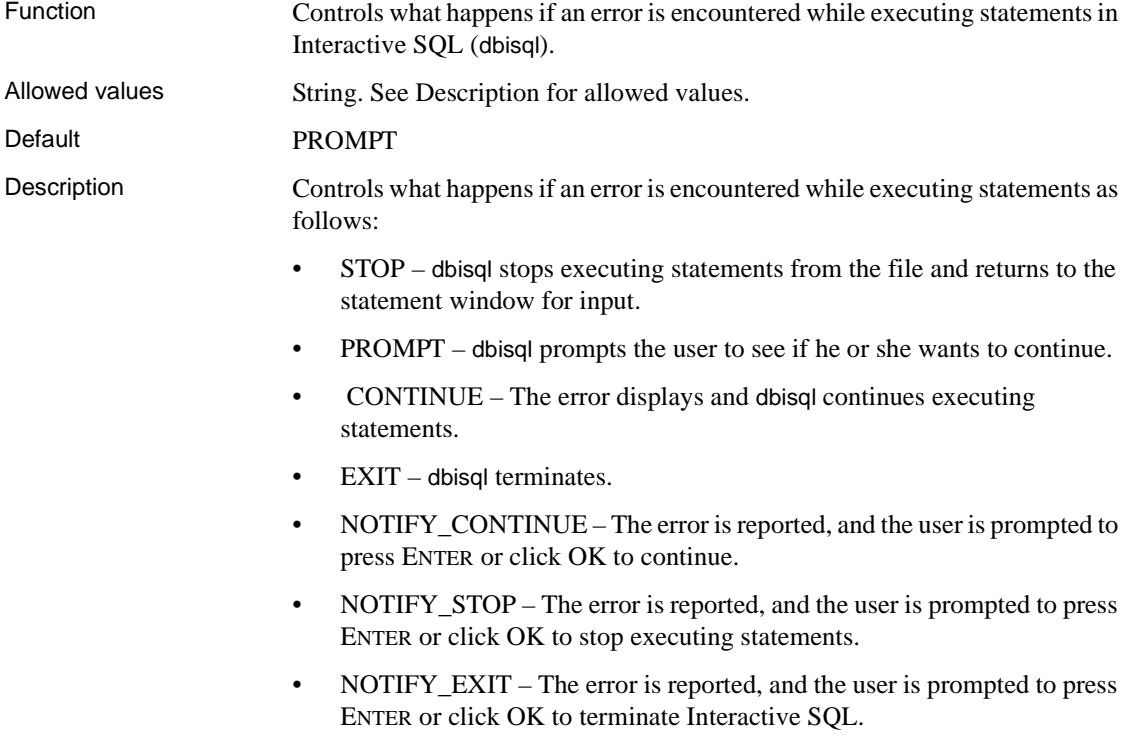

When you are executing a *.SQL* file, the values STOP and EXIT are equivalent.

# **9.7 Using Sybase IQ Multiplex**

This section contains updates to *Using Sybase IQ Multiplex*.

### **9.7.1 Database file paths for starting multiplex databases [CR #638520]**

The following was added to *Multiplex Reference > SQL statement > CREATE MULTIPLEX SERVER > Usage*:

If you plan to use UNIX soft (symbolic) links for server paths, create the soft link before you run CREATE MULTIPLEX SERVER.When you start the new server, the database file path must match the database file path specified when creating that server.

### **9.7.2 Configuring the IQ Agent on Windows [CR #638823]**

In *Managing Multiplex Servers > Using Sybase Central > Running the Sybase IQ Agent > Configuring the Sybase IQ Agent to Start Automatically > Configuring the IQ Agent on Windows*, change "Sybase IQ 15.0" to "Sybase IQ 15.2".

### **9.7.3 Replacing All Dbfiles in IQ\_SYSTEM\_TEMP [CR #633738]**

The following was added to *Running Multiplex Transactions > Running DDL Commands > Updating dbspaces in multiplex*.

If a subset of the temporary IQ dbfiles cannot be opened or are damaged, drop each damaged dbfile, then replace it.

If all temporary IQ dbfiles are damaged, follow these steps:

#### ❖ **Replacing all dbfiles in IQ\_SYSTEM\_TEMP**

1 Start the database with the -iqnotemp parameter.

start iq @params.cfq mpxtest.db -iqnotemp 100 -n mpxnode\_c

The only temporary file operation allowed on a database while running with -ignotemp is to drop one or more of the temporary file definitions.

2 Drop the last file in IQ\_SYSTEM\_TEMP:

ALTER DBSPACE IO SYSTEM TEMP DROP FILE filename

3 Stop the database.

#### 4 For MULTIPLEX:

Start the database with no files to empty the checkpoint log:

```
@params.cfg mpxtest.db -iqmpx ov 1
-iqmpx_sn 1 -n mpxnode_c
```
- Add a "dummy" dbfile to the coordinator. You will need to drop this file and add it again in coordinator mode, because files added in single node mode have a null server ID; they are owned by the coordinator instead of the server that added the file.
- To add more space to IQ\_SYSTEM\_MAIN with a new file on a raw device, use syntax like the following:

#### *Table 4:*

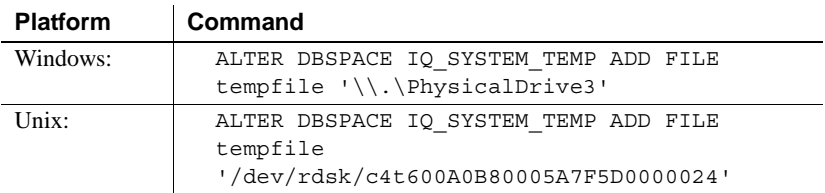

where *tempfile* is the logical or chosen logical name of the new dbfile.

- Stop the server. Now start it without the -ignotemp and -igmpx\_ov and -iqmpx\_sn flags.
- Add a new dbfile in IQ\_SYSTEM\_TEMP. Because the server is in coordinator mode, the new temporary store dbfile is correct, has a valid server ID, and is used by the coordinator.
- Drop the "dummy" dbfile that you added to the coordinator.

#### **9.7.4 Correction to Start command for Sybase Central on Windows [CR #632128]**

In *Managing Multiplex Servers > Using Sybase Central > Starting Sybase Central on Windows*, Step 1should read:

1 To start Sybase Central on Windows, run Sybase > Sybase IQ 15.2 > Sybase Central Java Edition from the Programs menu.

### **9.7.5 Correction to mpx\_mode column description [CR #627055]**

In Table A-5, sp\_iqmpxinfo columns, in *Multiplex Reference > System procedures > sp\_iqmpxinfo procedure*, the Description for the mpx\_mode column erroneously lists 'writer' twice.

### **9.7.6 Multiplex and virtualization [CR #625061]**

In *Multiplex Overview > Introduction*, the following note should be included:

**Note** Sybase IQ Multiplex is not supported in virtualized environments.

### **9.7.7 Restoring IQ store data in a different location [CR #623585, CR #633738]**

See ["Restoring IQ store data in a different location \[CR #623585, CR](#page-25-0)  [#633738\]" on page 26](#page-25-0) for corrections to a procedure in *Backing Up and Restoring Data in a Multiplex Environment > Backing up and restoring data in a multiplex environment > Restoring in the multiplex environment*.

## **9.8 Utility Guide**

This section contains updates to the *Utility Guide*.

### **9.8.1 Renaming transaction log with dblog [CR #634508]**

The following restriction was removed from *Utility Guide > Database Administration Utilities > dblog Utility*.

• The databases cannot be participating in SQL Remote replication. For Sybase IQ, this means that dblog cannot be used in multiplex environments.

### **9.8.2 Server option -iqnotemp [CR #633738]**

The -iqnotemp server option was updated in *Utility Guide > Running the Database Server > Starting the database server > Table 1-1*. The Description now contains the following:

Creates a temporary file in place of the defined temporary dbspace. *size* is file size in MB. This parameter causes the server to ignore all temporary IQ dbfile definitions when starting a database. You can use -iqnotemp to solve temporary dbfile problems by dropping damaged files and replacing them later.

If you start the utility database server with -iqnotemp when restoring, Sybase IQ ignores all temporary IQ file definitions in the backed up database during the restore operation, including intermediate starts. You can thus restore a database to a different temporary file topology without recreating and using old temporary file definitions.

The only temporary file operation allowed on a database started with -iqnotemp is ALTER DBSPACE IQ\_SYSTEM\_TEMP DROP FILE filename.

#### **9.8.3 Show multiple results sets in Interactive SQL -nogui mode [CR #633140]**

These topics were added to *Utility Guide > Using Interactive SQL:*

#### **Showing multiple result sets (UNIX)**

By default, Interactive SQL shows the first result set of the most-recently executed statement. Use this procedure to see all result sets on UNIX platforms.

#### ❖ **Showing multiple results sets (UNIX)**

- 1 If running Interactive SQL as a command line program (-nogui mode), navigate to your \$HOME directory and locate the file .isqlPreferences11.
	- a Change the line

```
<entry 
key="SybaseIQ.showMultipleResultSets">0</entry>
```
to:

```
<entry 
key="SybaseIQ.showMultipleResultSets">1</entry>
```
- b Save your changes to .isqlPreferences11.
- 2 If using GUI mode, click Tools > Options in the Interactive SQL window. The Interactive SQL Options window appears.
	- a On the Sybase IQ page, select the Results tab.
	- b Choose Show All Result Sets.
	- c Click OK.

#### **Showing multiple result sets (Windows)**

By default, Interactive SQL shows the first result set of the most-recently executed statement. Use this procedure to see all result sets on Windows platforms.

Setting the Show Multiple Result Sets option in GUI mode also enables multiple result sets in -nogui mode.

#### ❖ **Showing multiple result sets (Windows)**

- 1 Click Tools > Options in the Interactive SQL window. The Interactive SQL Options window appears.
- 2 On the SQL Anywhere page, select the Results tab.
- 3 Choose Show all Result Sets.
- 4 Click OK.

#### **9.8.4 Server option -startdir [CR #631259]**

The -startdir server option was added to *Utility Guide > Running the Database Server > Starting the database server > Table 1-1*.

- Syntax: startdir dirname.
- Description: Starts the server in the specified directory. If you use this parameter on Windows, Sybase IQ assumes that each server is being started by the Sybase IQ Agent, and starts the server in the background.

# **9.9 Installation and Configuration Guide**

For updates about installation and migration, including database upgrades, see ["Special installation and migration instructions" on page 2](#page-1-2).

### **9.9.1 Silent uninstall script not part of GUI installation [CR #637306]**

Sybase IQ 15.2 includes a script (SilentInstall.bat) that supports unattended installations. Installing Sybase IQ silently also creates a script (SilentUninstall.bat) in the *%SYBASE%\uninstall\IQ* directory that you can use to uninstall the product silently. This script is not created as part of a GUI installation.

#### **9.9.2 New V3.5 and V2.0 ADO.NET dependencies [CR #633143]**

Sybase IQ and the installer require .NET v2 and .NET v3.5 for support of the ADO.NET drivers.

#### **9.9.3 New name for iqunload -n procedure [CR #612677]**

The name of the "Correcting invalid SQL" procedure has been changed to "Running iqunload -n." See *Migrating Data > Avoiding potential migration problems > Correcting invalid SQL syntax*.

# **9.10 Performance and Tuning Guide**

This section contains updates to the *Performance and Tuning Guide*.

### **9.10.1 Incorrect default value for MAX\_HASH\_ROWS option [CR #633491]**

In *Optimizing Queries and Deletions > Controlling query processing > Setting query optimization options*, the MAX\_HASH\_ROWS option incorrectly states that the default value is 1,250,000 rows; the correct value is 2,500,000.

# **9.11 User-Defined Functions Guide**

This section contains updates to *User-Defined Functions Guide*.

#### **9.11.1 -O2 and -Wall compile switches on Linux [CR #640213]**

In *Creating and executing user-defined functions > Compiling and linking source code to build dynamically linkable libraries > Linux Switches*, add the -O2 and -Wall switches to the list of compile switches.

Including the -O2 and -Wall switches in the list of compile UDF switches, when compiling C++ applications for building shared libraries on Linux, may decrease computation time.

# **9.12 Unstructured Data Analytics in Sybase IQ**

This section contains updates to *Unstructured Data Analytics in Sybase IQ*.

#### **9.12.1 BFILE LOB data extraction example [CR #621844]**

Disregard the example in *Unstructured Data Analytics in Sybase IQ > Large Object Data Load and Unload > Exporting large object data > BFILE function*. The SELECT command extracts data, but the extracted data contains two extraneous columns and cannot be reloaded.

This new example extracts LOB data using the BFILE function and reloads the data.

1 Create table LobA:

create table LobA (rowid int primary key, col1 clob null, col2 blob null)

Assume LobA has two rows of data.

2 Extract the non-LOB data and the paths to the files into which the LOB data is extracted:

```
BEGIN
  SET TEMPORARY OPTION 
    Temp Extract Name1 = LobA data.txt';
  SELECT rowid,
    'row' + string(rowid) + '.' + 'coll','row' + string(rowid) + '.' + 'col2'
  FROM LobA;
END
```
The file *LobA\_data.txt* is created and contains this non-LOB data and these filenames:

1,row1.col1,row1.col2, 2,row2.col1,row2.col2,

3 Perform the LOB data extraction:

```
SELECT
  BFILE('row' + string(rowid) + '.' + 'col1',col1),
  BFILE('row' + string(rowid) + '.' + 'col2', col2)
FROM LobA;
```
After the extraction, there is a file for each cell of LOB data extracted. For example, if table LobA contains two rows of data with rowid values of 1 and 2, you have these files:

```
row1.col1
row1.col2
row2.col1
row2.col2
```
4 Reload the extracted data:

```
LOAD TABLE LobA
(rowid,
  col1 ASCII FILE (',') NULL('NULL'),
  col2 BINARY FILE (',') NULL('NULL'))
FROM LobA_data.txt'
DELIMITED BY ','
ROW DELIMITED BY '\n'
ESCAPES OFF;
```
# <span id="page-53-0"></span>**10. Technical Support**

Each Sybase installation that has purchased a support contract has one or more designated people who are authorized to contact Sybase Technical Support. If you cannot resolve a problem using the manuals or online help, please have the designated person contact Sybase Technical Support or the Sybase subsidiary in your area.

Before you contact<br>Technical Support Technical Support needs information about your environment to resolve your problem. Before contacting Technical Support, run the getiqinfo script to automatically collect as much information as possible. You may also need to manually collect some information.

In this list, \* indicates items collected by getiqinfo:

- Sybase IQ version (for example, 15.2 GA or ESD level)
- Type of hardware, amount of memory, number of CPUs\*
- Operating system and version (for example, Microsoft Windows 2008 Service Pack 1)\*
- Operating system patch level
- Front-end tool used (for example, Business Objects Crystal Reports)
- Connectivity protocol used (for example, ODBC, JDBC, Tabular Data Stream™ (TDS))
- Open Client version
- Configuration type (single user or multiuser)
- (Important) Message log file\* by default, named *dbname.iqmsg* and located in the directory where you started the database server.
- Stack trace file for the date and time the problem occurred (if applicable), by default named *stktrc-YYYYMMDD-HHMMSS\_#.iq* and located in the directory where you started the database server.\*
- Command or query that produced the error
- Query plan\* (recorded in *.iqmsg* file)

The query plan is collected automatically by getiqinfo. If you manually collect information, enter these commands, then re-run the command that produced the error:

```
SET TEMPORARY OPTION Query_Plan = 'ON'
SET TEMPORARY OPTION Query_Detail = 'ON'
SET TEMPORARY OPTION Query_Plan_As_Html= 'ON'
SET TEMPORARY OPTION Query Plan As Html Directory=
'ON'
```
The plan is in the message log file.

If you have performance problems, set this database option:

```
SET TEMPORARY OPTION Query_Plan_After_Run = 'ON'
```
This enables Technical Support to see which steps in the query processing used the time.

- Server logs
	- For UNIX and Linux: *IQ-*15\_2*/logfiles/<servername>.nnnn.stderr* and *IQ-*15\_2*/logfiles/<servername>.nnnn.srvlog*\*
	- On Windows platforms: *%ALLUSERSPROFILE%SybaseIQ\logfiles\ <servername>.nnnn.srvlog*\*

For example, on Windows 2003 the server log files are located in *C:\Documents and Settings\All Users\SybaseIQ\logfiles* and on Windows 2008 the server log files are located in *C:\ProgramData\SybaseIQ\logfiles*

- Startup and connection option settings, from the configuration file (by default, *dbname.cfg*)\*
- Database option settings and output from sa\_conn\_properties\* (if the server is still running)
- Schema and indexes for the database
- Output from sp\_iqstatus and sp\_iqcheckdb
- On multiplex databases, execute getiqinfo on each node (coordinator and secondary nodes)
- Screen snapshot of the problem, if possible

A checklist for recording this information for Technical Support is provided at the end of this release bulletin.

See *System Administration Guide: Volume 1 > Troubleshooting Hints > Reporting problems to Technical Support > Collecting diagnostic information using getiqinfo*.

Online support You may find additional help from the Sybase online support Web site MySybase at [http://www.sybase.com/suppor](http://www.sybase.com/support)t/. MySybase is a free service that allows you to search through closed support cases, the latest software bulletins, and resolved and known problems, using a view customized for your needs. You can even open a Technical Support case online.

> MySybase can be used from most Internet browsers. Go to the Sybase support home page at [http://www.sybase.com/support/](http://www.sybase.com/support) and click the MySybase tab for information on how to sign up for and use this free service.

# <span id="page-55-0"></span>**11. Other sources of information**

Use the Sybase Getting Started CD, the SyBooks CD, and the Sybase Product Documentation Web site to learn more about your product:

- The Getting Started CD contains release bulletins and installation guides in PDF format, and may also contain other documents or updated information not included on the SyBooks CD. It is included with your software. To read or print documents on the Getting Started CD, you need Adobe Acrobat Reader, which you can download at no charge from the Adobe Web site using a link provided on the CD.
- The SyBooks CD contains product manuals and is included with your software. The Eclipse-based SyBooks browser allows you to access the manuals in an easy-to-use, HTML-based format.

Some documentation may be provided in PDF format, which you can access through the PDF directory on the SyBooks CD. To read or print the PDF files, you need Adobe Acrobat Reader.

Refer to the *SyBooks Installation Guide* on the Getting Started CD, or the *README.txt* file on the SyBooks CD for instructions on installing and starting SyBooks.

**Note** The SyBooks browser software runs on Windows and Linux platforms. Users with non-Linux UNIX platforms must use Acrobat Reader to open PDF files on the SyBooks CD.

• The Sybase Product Documentation Web site is an online version of the SyBooks CD that you can access using a standard Web browser. In addition to product manuals, you will find links to EBFs/Maintenance, Technical Documents, Case Management, Solved Cases, newsgroups, and the Sybase Developer Network.

To access the Sybase Product Documentation Web site, go to Product Documentation at <http://sybooks.sybase.com>.

#### ❖ **Creating a filter to narrow your search of the online documentation**

- 1 Point your Web browser to Sybooks Online Infocenter Help at <http://infocenter.sybase.com/help/index.jsp>.
- 2 Click Create/Edit search filter.
- 3 Select Search within a user-defined search filter in the Select search filter dialog box.
- 4 Click Create New Filter.
- 5 Enter a name for your search filter in the New Search Filter list dialog box. For example, IQ\_15.2\_Install\_Guides.
- 6 Scroll down to your product and select the product or expand the list of documentation for this product in the Select product(s) list. For example, scroll down to Sybase IQ 15.2 and click the plus sign.
- 7 Select the documents to search and click OK. For example, select the five Installation and Configuration Guides for the IQ\_15.2\_Install\_Guides filter.
- 8 Select the filter name and click OK in the Select search filter dialog box. The name of the search filter displays in the Current search filter dropdown box and is used for your next search.

# <span id="page-57-1"></span> **11.1 Sybase certifications on the Web**

Technical documentation at the Sybase Web site is updated frequently.

#### ❖ **Finding the latest information on product certifications**

- 1 Point your Web browser to Technical Documents at <http://www.sybase.com/support/techdocs>/.
- 2 Click Partner Certification Report.
- 3 In the Partner Certification Report filter select a product, platform, and timeframe and then click Go.
- 4 Click a Partner Certification Report title to display the report.

#### ❖ **Finding the latest information on component certifications**

- 1 Point your Web browser to Availability and Certification Reports at [http://certification.sybase.com/](http://certification.sybase.com).
- 2 Either select the product family and product under Search by Base Product, or select the platform and product under Search by Platform.
- 3 Select Search to display the availability and certification report for the selection.

#### ❖ **Creating a personalized view of the Sybase Web site (including support pages)**

Set up a MySybase profile. MySybase is a free service that allows you to create a personalized view of Sybase Web pages.

- 1 Point your Web browser to Technical Documents at <http://www.sybase.com/support/techdocs>/.
- 2 Click MySybase and create a MySybase profile.

## <span id="page-57-0"></span> **11.2 Sybase EBFs and software maintenance**

#### ❖ **Finding the latest information on EBFs and software maintenance**

- 1 Point your Web browser to the Sybase Support Page at <http://www.sybase.com/support>.
- 2 Select EBFs/Maintenance. If prompted, type your MySybase user name and password.
- 3 Select a product.

4 Specify a time frame and click Go. A list of EBF/Maintenance releases is displayed.

Padlock icons indicate that you do not have download authorization for certain EBF/Maintenance releases because you are not registered as a Technical Support Contact. If you have not registered, but have valid information provided by your Sybase representative or through your support contract, click Edit Roles to add the "Technical Support Contact" role to your MySybase profile.

5 Click the Info icon to display the EBF/Maintenance report, or click the product description to download the software.

# **11.3 Sybase IQ 15.2 Network Clients and ODBC kits available**

Sybase IQ 15.2 Network Clients and ODBC kits for development are available on the Sybase download site at<http://www.sybase.com/downloads>. A Network Client is available for each platform supported by Sybase IQ 15.2.

## **11.4 IQ Newsgroup**

Sybase newsgroups allow users to exchange information over the Internet. The newsgroup for Sybase IQ is sybase.public.iq.

For information on subscribing to Sybase newsgroups, configuring your newsreader or Web browser, and for guidelines on posting, go to Newsgroups at<http://www.sybase.com/support/newsgroups>.

# **11.5 IQ Users' Group**

The IQ Users' Group lets Sybase IQ users exchange information about Sybase IQ. You can visit the IQUG homepage at [http://iqug.dssolutions.com/](http://iqug.dssolutions.com). To have [your name added to the IQ Users' Group list, send an e-mail message to iqug](mailto:iqug-subscribe@dssolutions.com)subscribe[@dssolutions.com.](mailto:iqug-subscribe@dssolutions.com)

# <span id="page-58-0"></span>**12. Accessibility features**

This document is available in an HTML version that is specialized for accessibility. You can navigate the HTML with an adaptive technology such as a screen reader, or view it with a screen enlarger.

Sybase IQ 15.2 and the HTML documentation have been tested for compliance with U.S. government Section 508 Accessibility requirements. Documents that comply with Section 508 generally also meet non-U.S. accessibility guidelines, such as the World Wide Web Consortium (W3C) guidelines for Web sites.

For Section 508 compliant core documentation, see your SyBooks CD or the Sybase Web site Product Documentation at <http://sybooks.sybase.com>.

For Section 508 compliant installation guides and release bulletins, see the HTML files on your Getting Started CD.

The online help for this product is also provided as HTML-based JavaHelp, which you can navigate using a screen reader.

For information about accessibility support in the Sybase IQ plug-in for Sybase Central, see the online help. The online help for this product, which you can navigate using a screen reader, also describes accessibility features, including Sybase Central keyboard shortcuts and using this product without a mouse.

For information about how Sybase supports accessibility, see Sybase Accessibility at<http://www.sybase.com/accessibility>. The Sybase Accessibility site includes links to information on Section 508 and W3C standards.

For a Section 508 compliance statement for Sybase IQ, go to Sybase Accessibility at<http://www.sybase.com/products/accessibility>.

**Note** You might need to configure your accessibility tool for optimal use. Some screen readers pronounce text based on its case; for example, they pronounce ALL UPPERCASE TEXT as initials, and MixedCase Text as words. You might find it helpful to configure your tool to announce syntax conventions, or to pronounce certain characters or punctuation such as underscore. Consult the documentation for your tool for information on the most useful configuration for your use.

# <span id="page-60-0"></span>**13. Checklist: information for Technical Support**

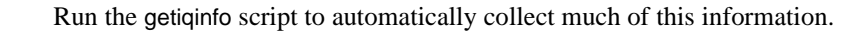

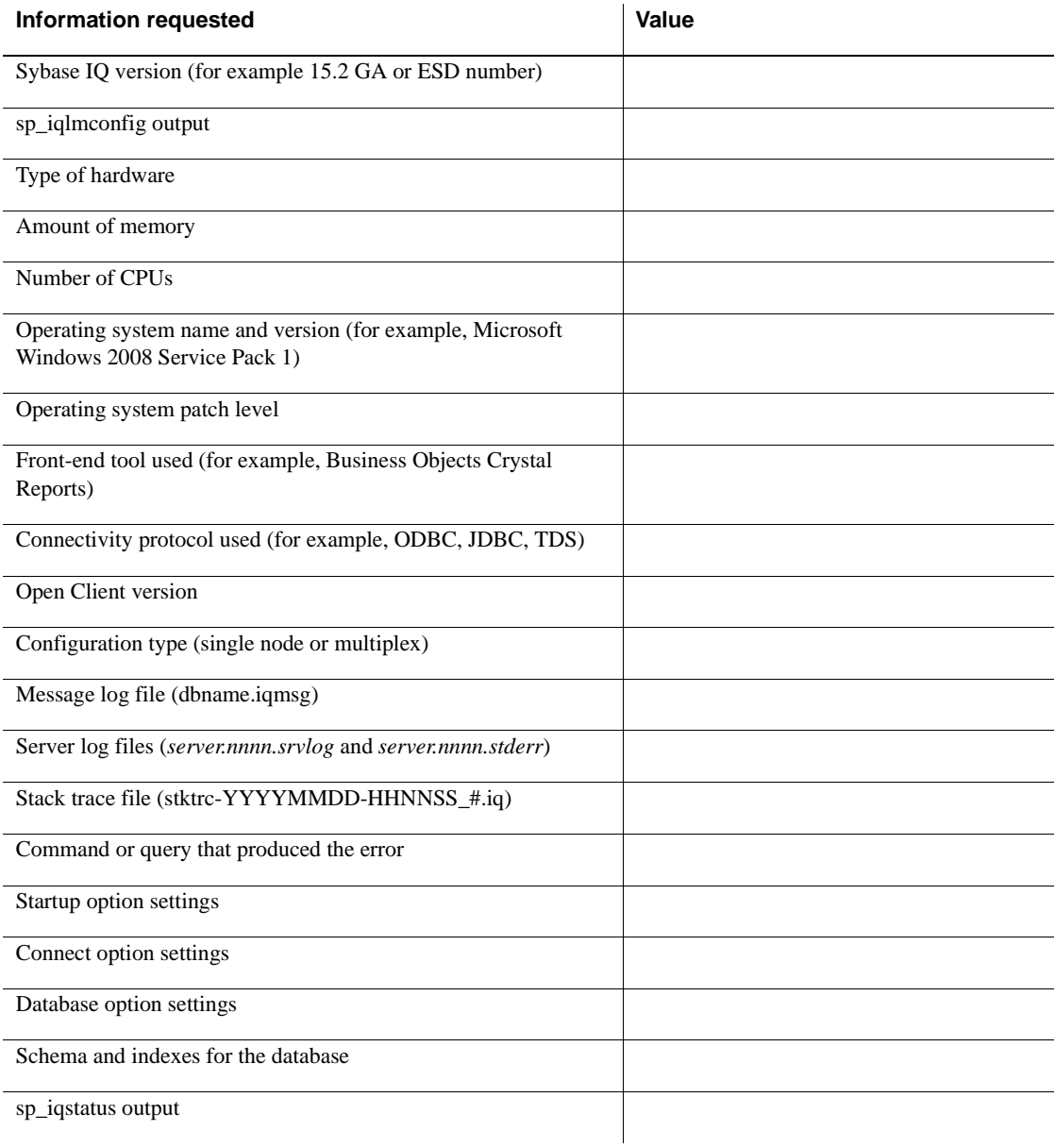

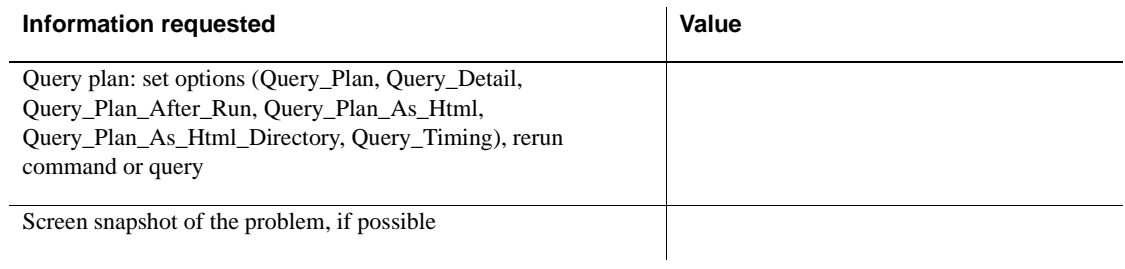